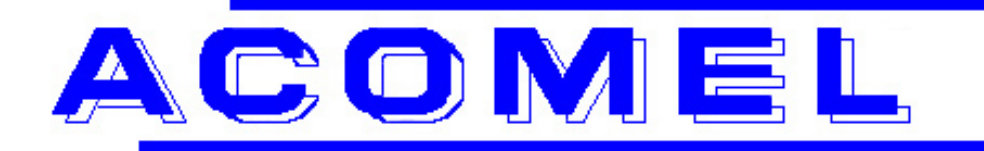

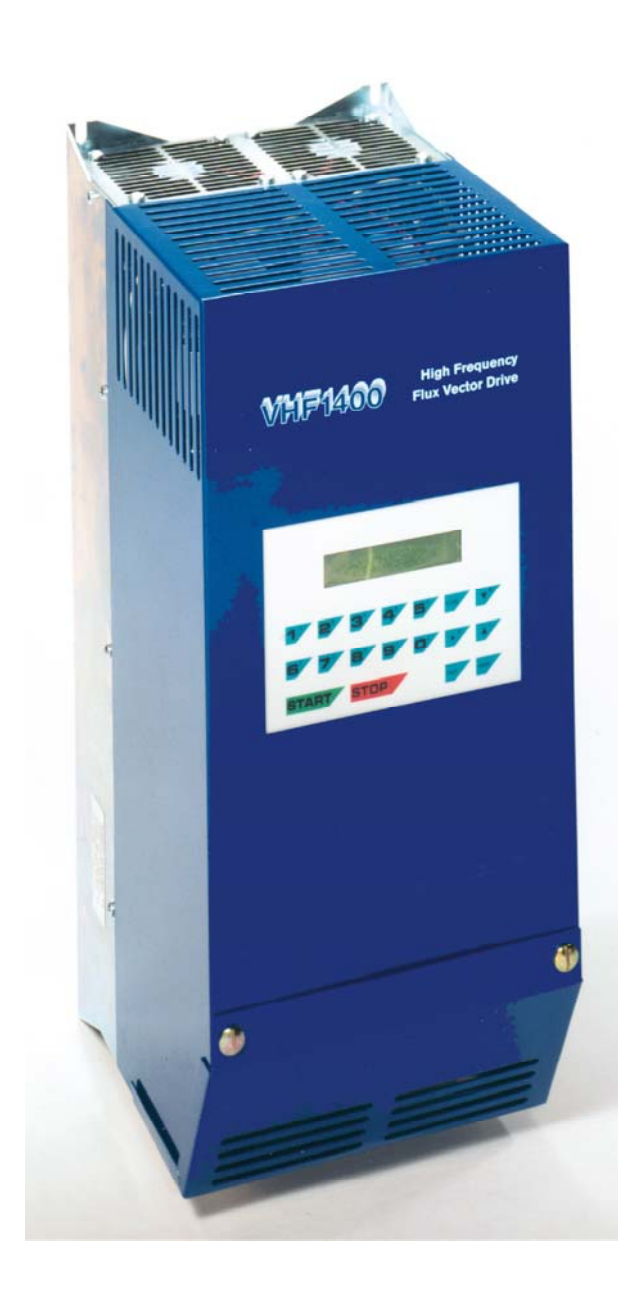

**A Flux Vector Drive with integrated:** 

- **Auto-tunning**
- **Shaft orientation**
- **Line regen**

**For use with induction or synchronous motors** 

# **VHF1400A - USER MANUAL**

**Danaher Motion S.A. La Pierreire CH-1029 Villars-Ste-Croix Telephone +41-21-631 33 33, Telefax +41-21-636 05 09 E-mail: [info@danaher-motion.ch](mailto:info@danaher-motion.ch) [www.danaher-motion.ch](http://www.danaher-motion.ch/)**

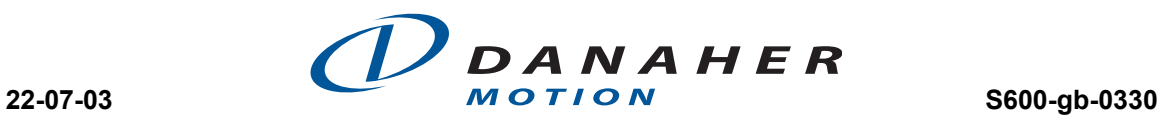

This page is intentionally not used

# TABLE OF CONTENT

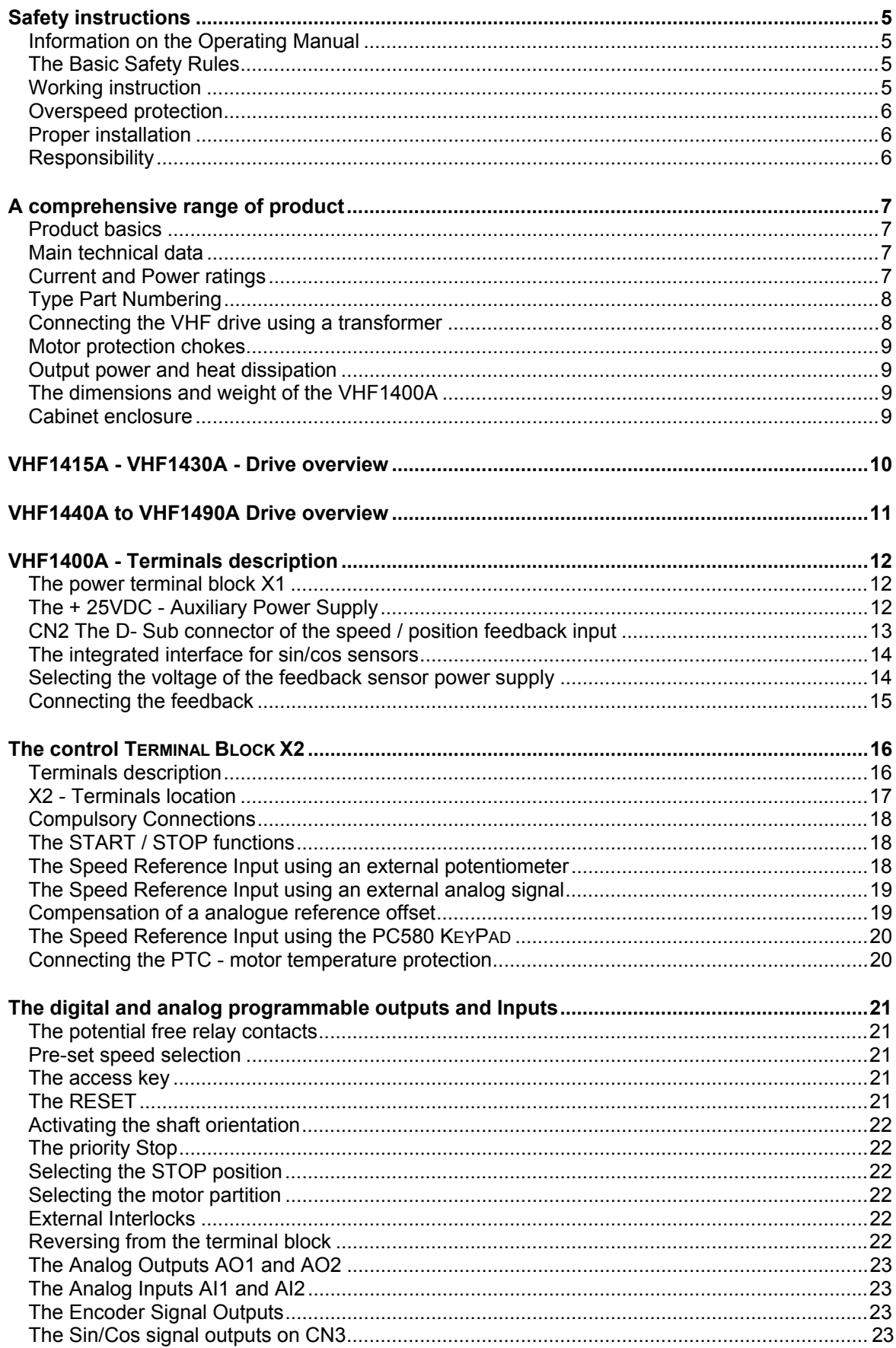

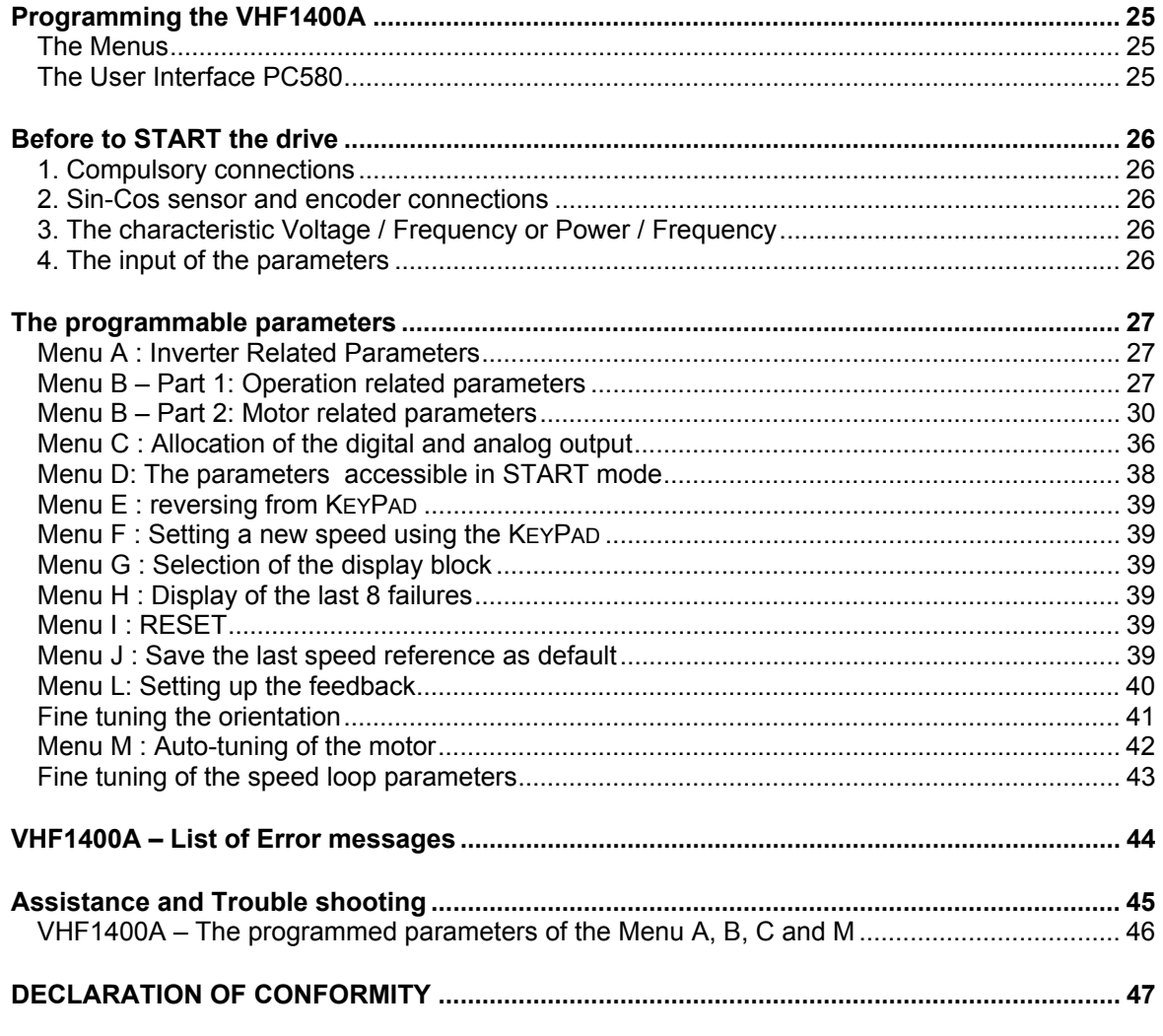

**Limit of validity:**

**This user manual match with the software versions:** 

- **37011d30.std standard units**
- **36204d30.std keypad any version**

**or latest issues** 

#### **TECHNICAL MODIFICATIONS RESERVED**

**Villars-Ste-Croix, February 2002**

# <span id="page-4-0"></span> *Safety instructions*

# **Information on the Operating Manual**

This operating manual applies to the VHF1400A frequency inverter family. It describes the connections and basic functions of the standard models.

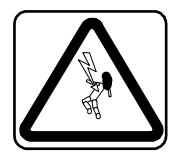

**CAUTION!** Danger of death by electrocution

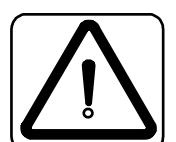

**CAUTION!** Absolutely essential

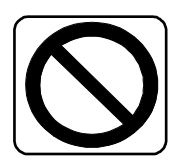

**FORBIDDEN!** Incorrect operation may lead to damage.

# **The Basic Safety Rules**

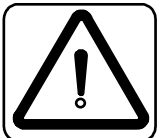

#### **First read the user manual**

Before installing and commissioning, it is important for such personal to read carefully the operating instructions and safety warnings.

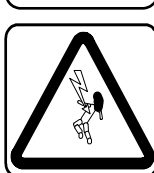

#### **Electric drives are potentially dangerous**

- Electrical voltages > 230 V/460 V High voltages may still be present up to10 minutes after the power has been cut off. Therefore you must always check for presence of power and voltages!
- In STOP mode, the drive remains active and the motor terminals are at a potential of 300 VDC against the ground.
- Rotating parts
- Hot surfaces

## **Your qualification**

- In order to prevent personal injury and damage to property, only personnel with electrical engineering qualifications may work on the device.
- According to IEC364, DIN VDE0100, the qualified personnel must be familiar with the User Manual
- Have knowledge of national standards and accident prevention regulations

# **Working instruction**

#### **During installation observe the following instructions:**

- Always comply with the connection conditions and technical specifications.
- Comply with the standards for electrical installations, such as regarding wire gauges, grounding lead and ground connections

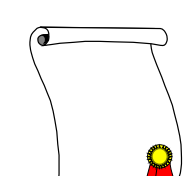

<span id="page-5-0"></span>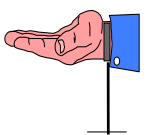

The converter control board uses a large number of CMOS (Composite Metal Oxide Semiconductor) which are highly sensitive to electrostatic discharges.

To avoid any damages to the control board

- wear a grounding strap and always handle the board by the frame
- make sure you are working on an earthen anti-static floor
- use anti-static packing material only

## **Overspeed protection**

If an overspeed protection is required, it must be provided by the motor manufacturer as this function is not integrated in the drive.

## **Proper installation**

Inverter drives are components that are intended for installation within electrical systems or machines. The inverter may not be commissioned or put into operation until it has been established that the machine as a unit complies with the provisions of the EC Machinery Directive (89/392/EEC) as well with the standard EN 60204 (Safety of machines).

If the frequency inverter is used for special applications the specific standards and regulations for this environment must always be observed.

Repairs may only be carried out by authorized repair workshops. Unauthorized opening and incorrect intervention could lead to physical injury or material damage. The warranty provided by DANAHER MOTION would thereby be void.

#### **Responsibility**

Electronic devices are fundamentally not fail-safe. The company setting up and/or operating the machine or plant is itself responsible for ensuring that the drive is rendered safe if the device fails.

The standard EN 60204-1/DIN VDE 0113 "Safety of machines", in the section on "Electrical equipment of machines", stipulates safety requirements for electrical controls. The requirements to comply with are intended to protect the integrity of personnel and machines and to maintain the function capability of the machine or plant. The function of an emergency off system does not necessarily have to cut the power supply to the drive.

To protect against risk of injury, it may be more beneficial to maintain individual drives in operation or to initiate specific safety sequences. The emergency stop process may be assessed by means of a risk analysis of the machine or plant, including the electrical equipment to EN 1050. Part of this analysis is determined by the selection of the circuit category in accordance with prEN 954 "Safety of machines – Safety related parts of controls".

# <span id="page-6-0"></span>*A comprehensive range of product*

## **Product basics**

- The **VHF1400A** is a **Flux Vector Drive** designed for application up to **1400 Hz**. The **VHF1400A** family consists of 6 models with a peak output rating of **15 to 90 kVA.**
- The KEYPAD PC580 control unit can be integrated on the front panel or supplied as a separate remote control unit.
- The drive is equipped with a RS485 serial link.
- All units are standard with line regeneration.
- Easy adaptation to the motor's parameters using the **Auto-Tuning** process.
- The **VHF1415A and VHF1430A are UL certified**
- **UL certification** of the **VHF1440A, 1455A, 1472A, 1490A** is in process

## **Main technical data**

- Input voltage, all units, 3 x 200 V to 3 x 480 V auto-ranging, no line transformer
- Output voltage  $V_{RMS}$ : 0 ...  $U_{IN}$
- Output frequency range 0 … 1400 Hz
- Ambient temperature 40°C
- Continuous current overload 120% without time limitation
- Max current overload 150% for 1 min / 10 min
- Short-circuit protection: suitable for use on a circuit capable of delivery not more than 5000 ARMS symmetrical Amperes, 480 V maximum.

## **Current and Power ratings**

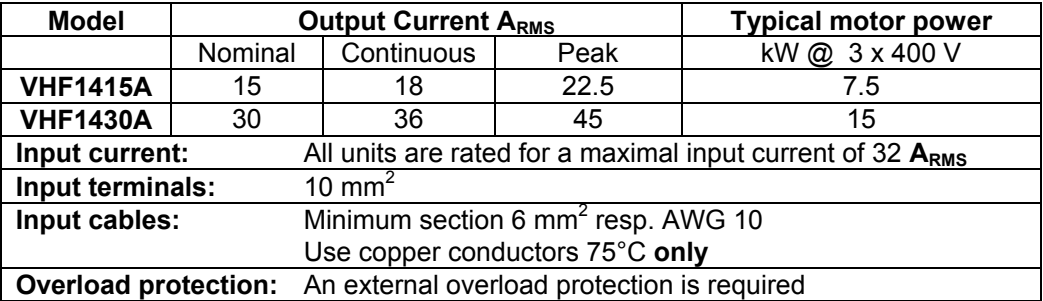

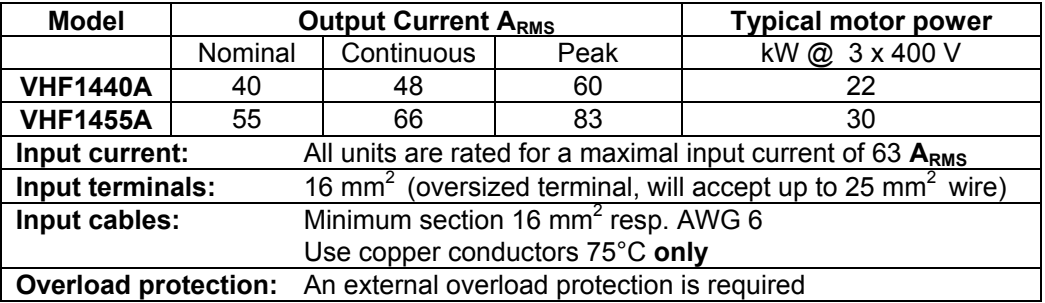

<span id="page-7-0"></span>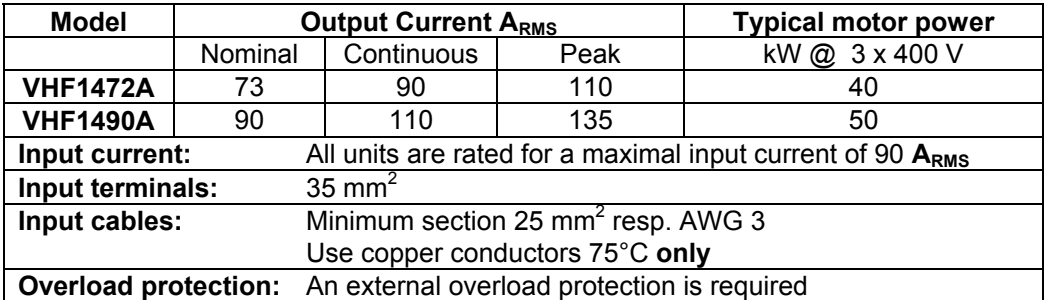

## **Type Part Numbering**

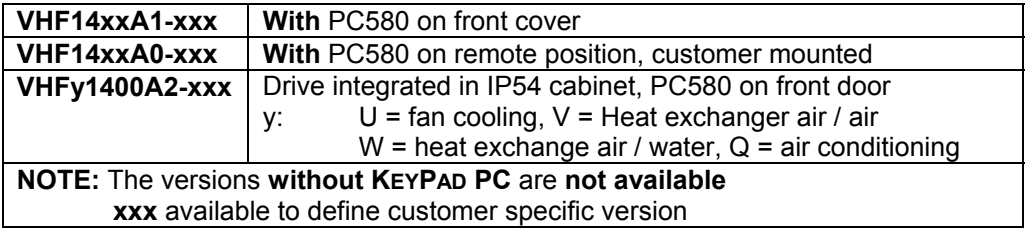

## **Connecting the VHF drive using a transformer**

The VHF Flux Vector Drive with line regeneration has been design for **direct connection** to any 3 phases voltage between 200 and 480 V.

**CAUTION: If you need to match the nominal voltage of the motor with the line voltage, respectively the output voltage of the drive, the transformer must be inserted BETWEEN the drive and the motor and NOT in the front of the drive. A mismatching of the line voltage and the motor voltage can leads to motor damages.** 

#### **This is mandatory to:**

- Safely regen into the line during the deceleration without tripping the drive with the message "Mains out of tolerances"
- Protect the input rectifier from voltage peaks

When regenerating direct into the mains, the impedance of the power supply network is very low and no increase of the input voltage can be seen.

Using a line transformer in front of the drive will completely change the behavior of the system. During the regenerative process, the input voltage of the drive respectively the secondary voltage of the transformer will increase due to the impedance represented by the transformer inductance. Voltage increases over 20 % has been measured and the input over-voltage protection of the drive was activated.

The software input protection accept as being within the tolerances, any input voltages between 200 V – 15% and 480 V +10% i.e. any voltage between 170 VAC and 530 VAC. Only if the input voltage is outside of this range, the drive will trip and the message "mains out of tolerances" displayed.

Nevertheless, if the input voltage is higher than 480 V or the installation requires a galvanic insulation in front of the drive, following rules must be respected:

- Don't use an auto-tranformer but only a **transformer with separated windings.**
- The output voltage of the transformer should not be higher than **400 V** to secure a proper operation of the line regen.

## <span id="page-8-0"></span>**Motor protection chokes**

For enhanced performances of the VHF1400A and the driven **induction motor**, it is strongly recommended to use line chokes between the drive and the motor to protect the motor from high current peaks.

Suggested choke values: **60** µ**H** for the VHF1415A, 1430A, 1440A, and 1455A **30** µ**H** for the VHF1472A and 1490A

For **synchromous motor** a higher value is required. Please consult the motor manufacturer for optimal selection.

## **Output power and heat dissipation**

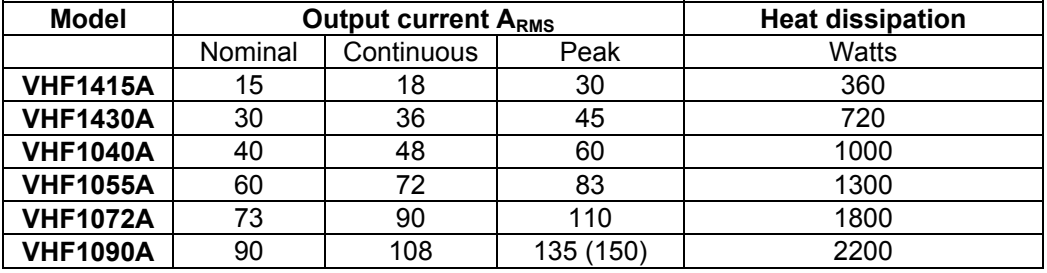

# **The dimensions and weight of the VHF1400A**

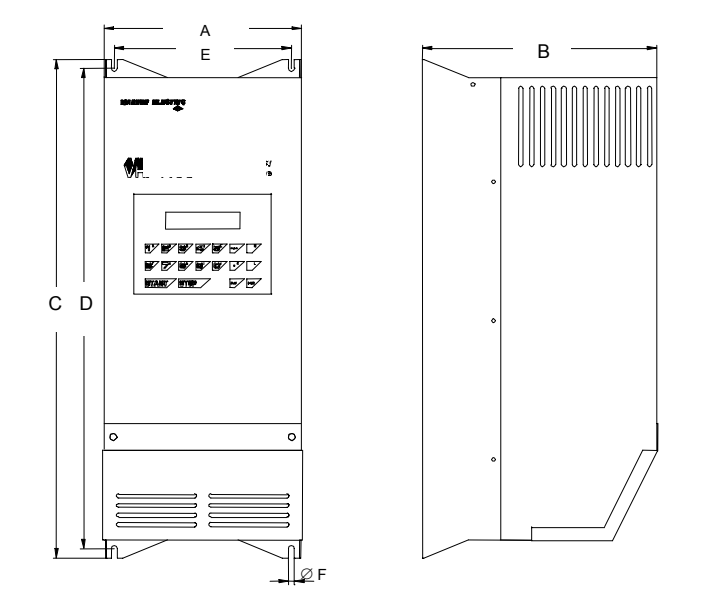

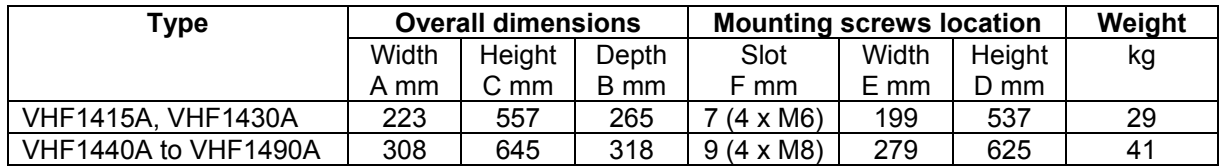

#### **Cabinet enclosure**

- 1. The cabinet size and / or cabinet fan cooling, heat exchanger, air conditioning must be sized according the power dissipation shown on the table **Output power and heat dissipation** above.
- 2. The minimum distances between cabinet walls and the drive (left, right, top and bottom) as well between drives mounted side by side are 100 mm.

*VHF1415A - VHF1430A - Drive overview* 

<span id="page-9-0"></span>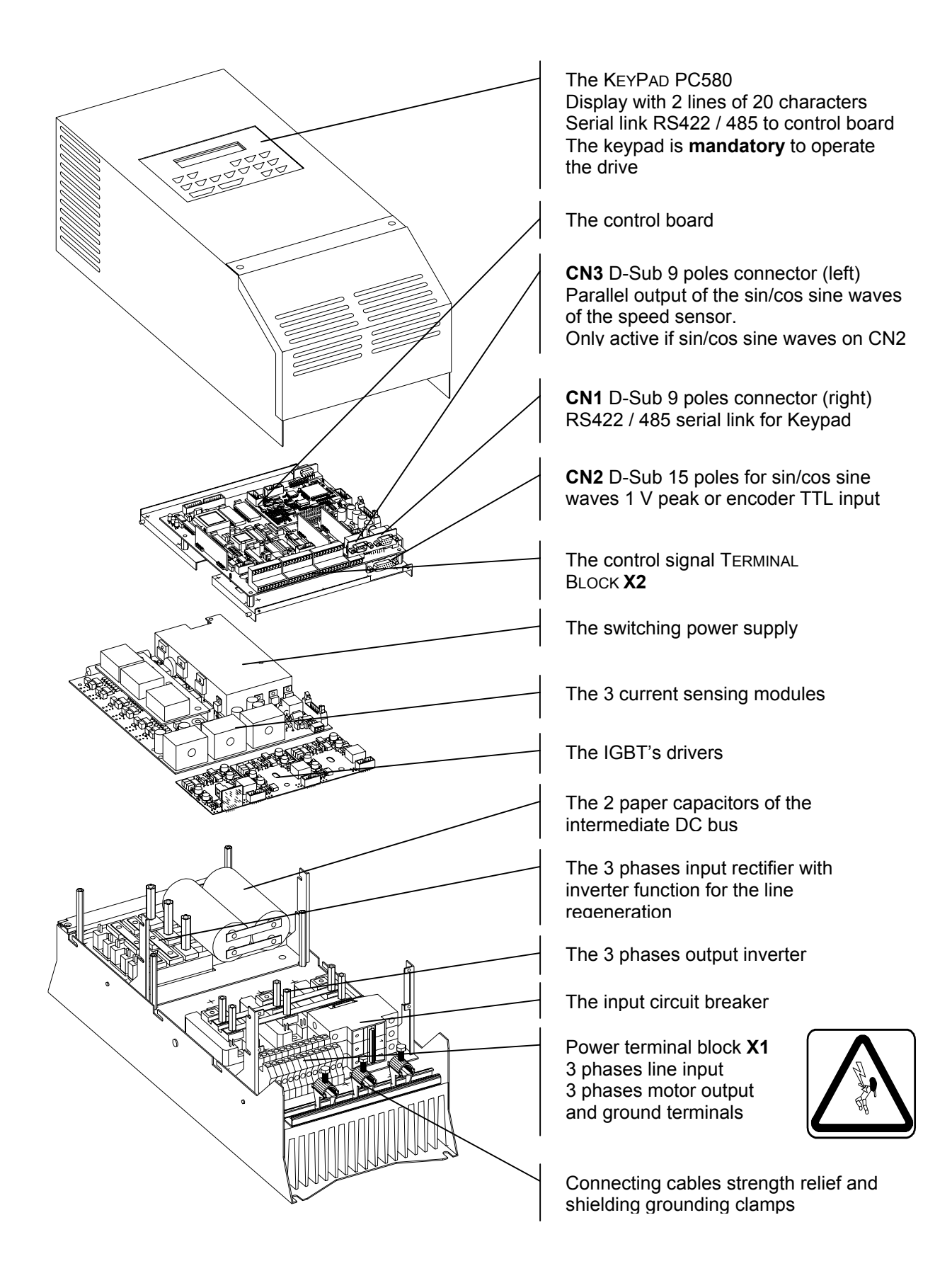

# *VHF1440A to VHF1490A Drive overview*

<span id="page-10-0"></span>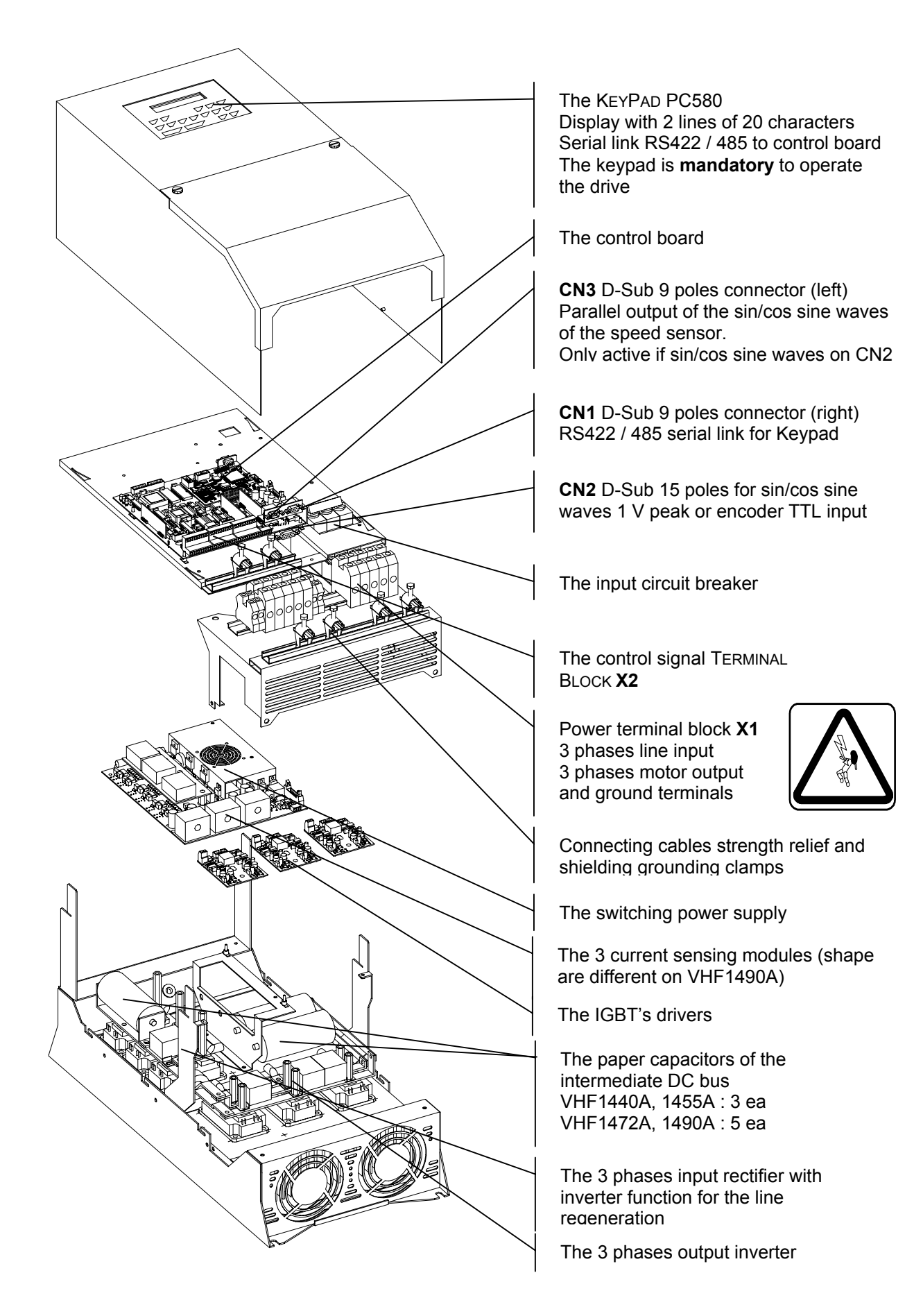

# <span id="page-11-0"></span>*VHF1400A - Terminals description*

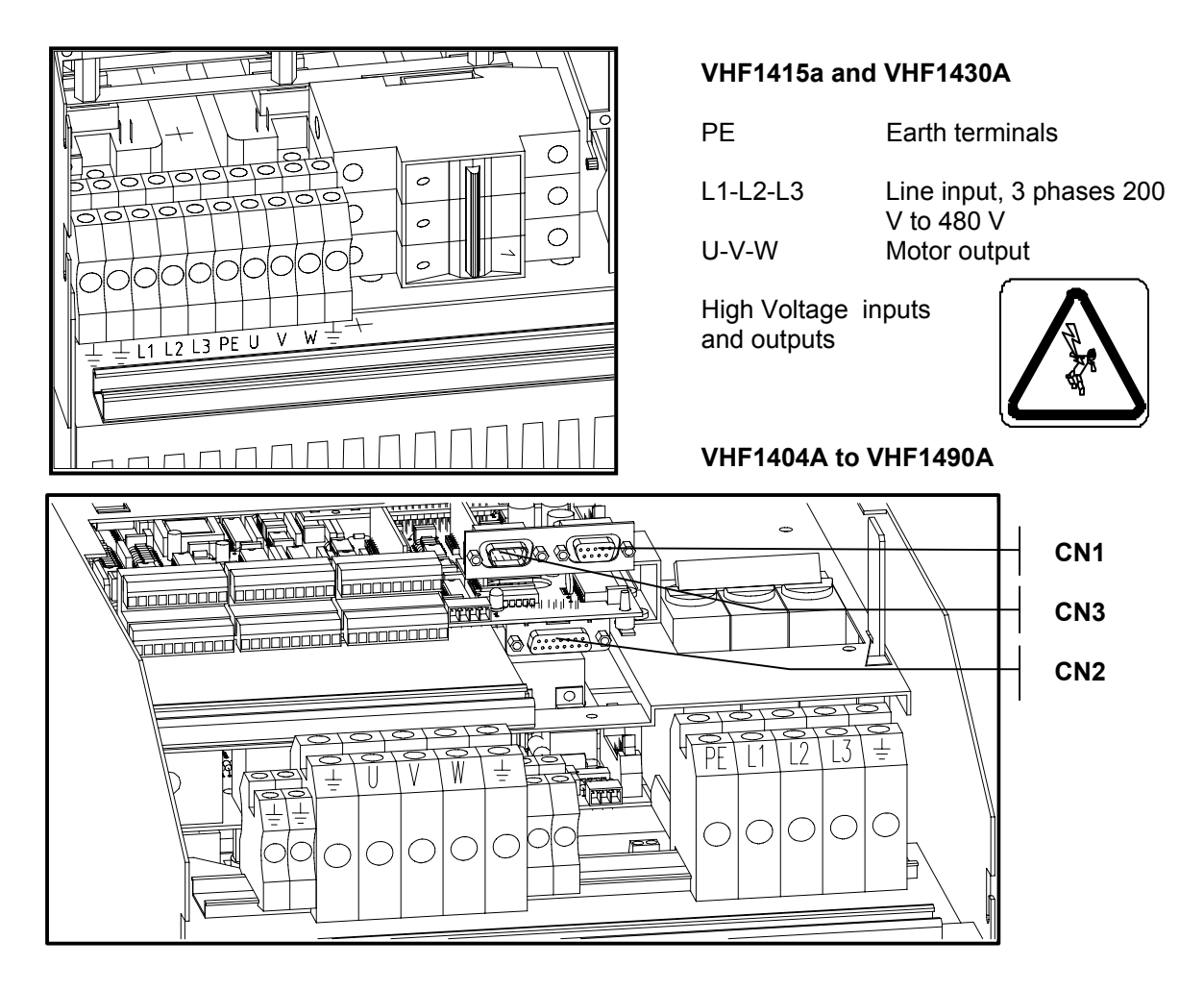

# **The power terminal block X1**

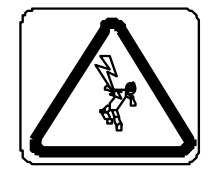

#### **Motor output terminals U-V-W**

In STOP mode, the drive remains active and the motor terminals are at a potential of 300 VDC against the ground. Before any intervention on the drive, make sure that the power supply has been removed.

#### **DC-bus voltage**

Large capacitors are installed on the intermediate DC-bus voltage. Please **wait at least 3 min.** before to remove the cover of the terminal bloc and to access to the internal part of the drive.

# **The + 25VDC - Auxiliary Power Supply**

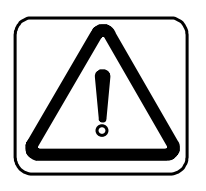

On the control terminal block X2, they are a number of terminals where the +25 V internal power supply is available. This power supply is only available for the inputs and outputs of the VHF1400A; no other device must be connected. The +25VDC outputs are short-circuit protected by an internal PTC. If this protection has been activated, you have to wait until the PTC has cooled down to get the auxiliary power supply back

**The total load must not exceed 400 mA.** 

# <span id="page-12-0"></span>**CN2 The D- Sub connector of the speed / position feedback input**

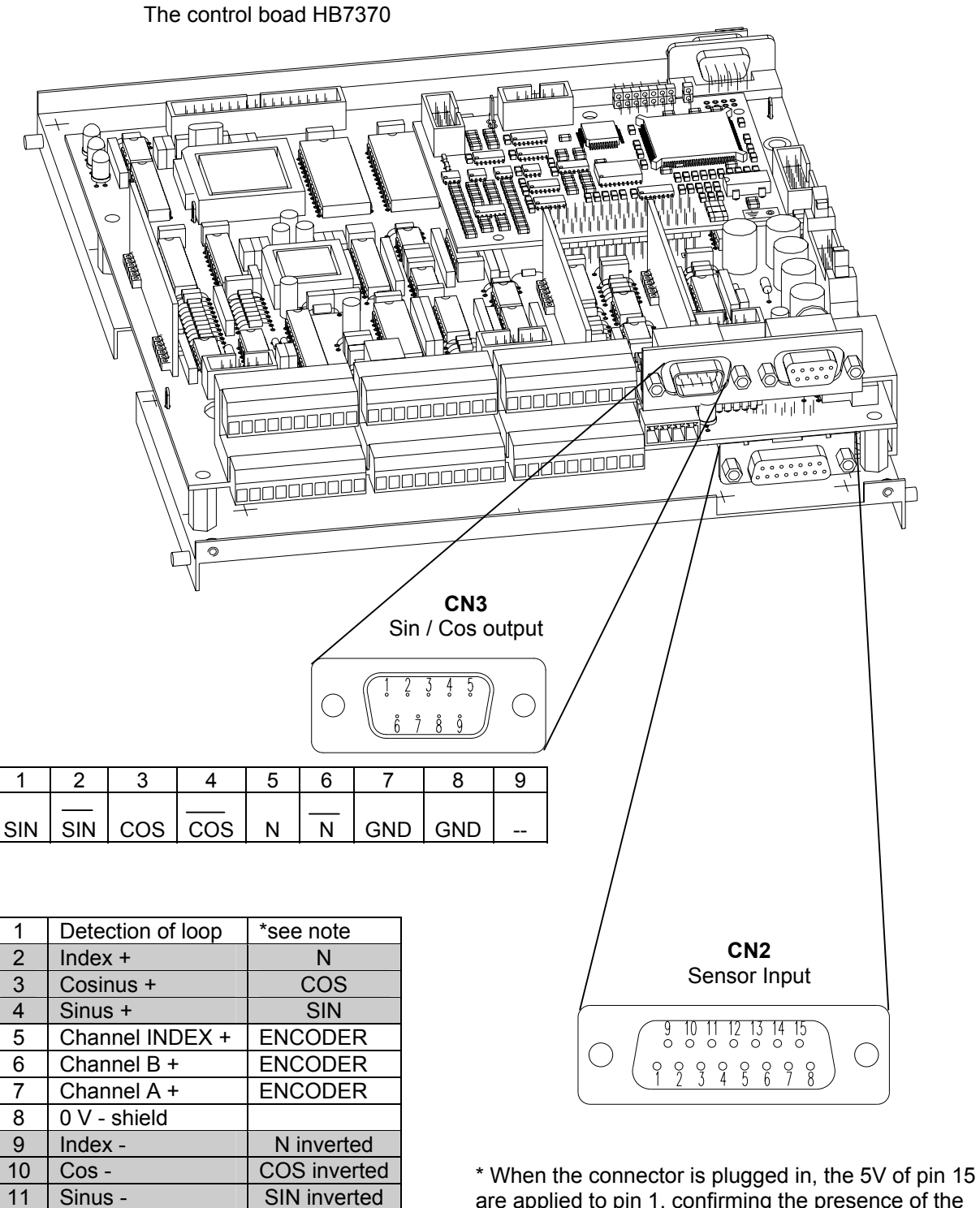

are applied to pin 1, confirming the presence of the closed loop signals.

**In the cable connector you must put a bridge between terminals 15 and 1**

15 5 V resp. 25 V / 100 mA

12 Channel INDEX - ENCODER 13 Channel B - ENCODER 14 Channel A - ENCODER

> See comment

## <span id="page-13-0"></span>**The integrated interface for sin/cos sensors**

Usually the sensors used deliver two sinusoidal waves, 1 V peak to peak, electrically shiffed by 90°, it's why it is called a sin/cos sensor. Additionally an index signal must be available is the application need to orient the shaft of the motor. Those sensors have normally an output frequency limitation around 200 kHz. Take car of it when selecting the number of teeth of the gear. For example a gear with 256 teeth can be used without problem up to 45'000 rpm. (Exact value: 256 teeth  $*$  45000 rpm / 60 s = 192 kHz).

Those sensors deliver for each channel 2 signals: the direct one and its inverted value. The interface takes care of the offsets compensation of the signals, as well as their possible amplitude distortions. The setup process is automatic and is describe in the menu L: Setup of the Feedback.

When the motor speed is higher than 10% of the maximum speed, we check if the feedback signals are available. If not the drive will be tripped and the error message: **Sensor Problems** will be displayed.

For speed and positioning control, we use the feedback signal with an interpolation of 4, this values is fix and cannot be modified. As we use the positive and negative crossing of the 0 V line by both signals (sin and cos), we have a factor 4 (number of polarity changes for both channels) over the number of pulses per revolution and channel. For example a gear with 256 teeth will give 4096 increments per revolution (256 teeth \* 4 polarity changes \* 4 interpolation, or to make it simplle just take "the number of teeth\*16).

# **Selecting the voltage of the feedback sensor power supply**

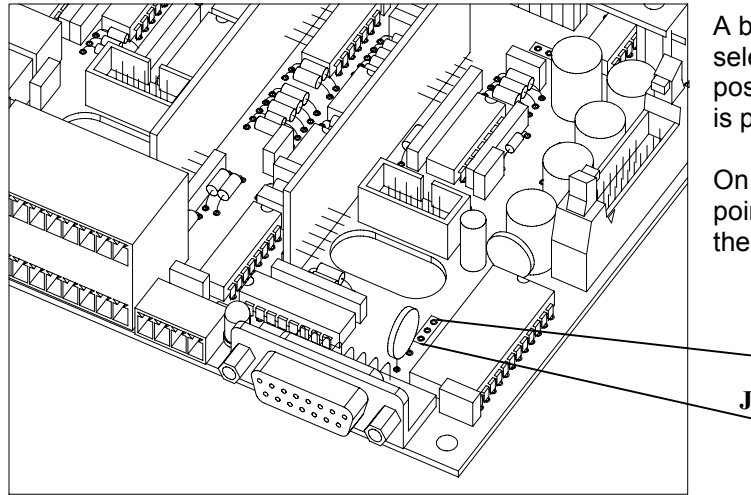

A bridge on the control board allows to select the supply voltage of the speed / position feedback sensor. This voltage is present on PIN No 15 / CN2

On **JP1**, a jumper between the 2 upper points corresponds to 25 VDC, between the 2 lower points to 5 VDC.

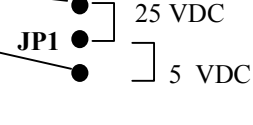

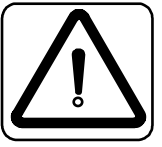

**Caution: Factory setting is 5 V. A wrong setting can cause destructive damages to the sensor**

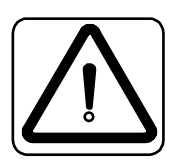

*Grounding of the shielding of the encoder / sin-cos sensor connections is very important, a bad ground could lead to system failure or non performances*

## **Connecting the feedback**

<span id="page-14-0"></span>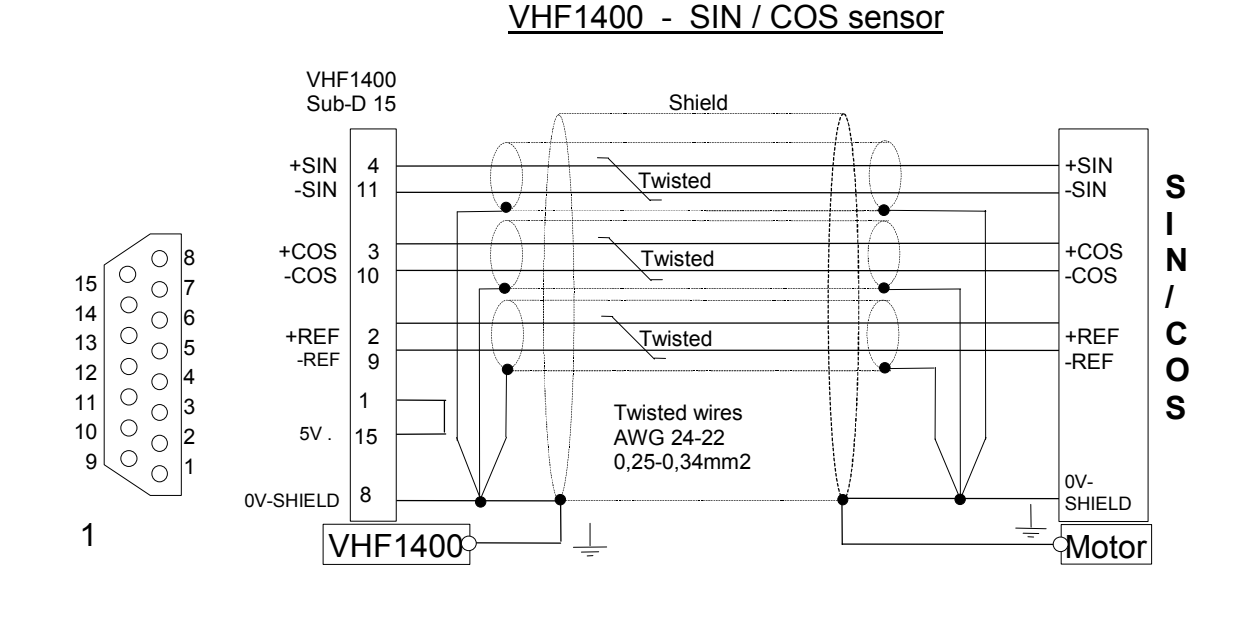

# VHF1400 - ENCODER

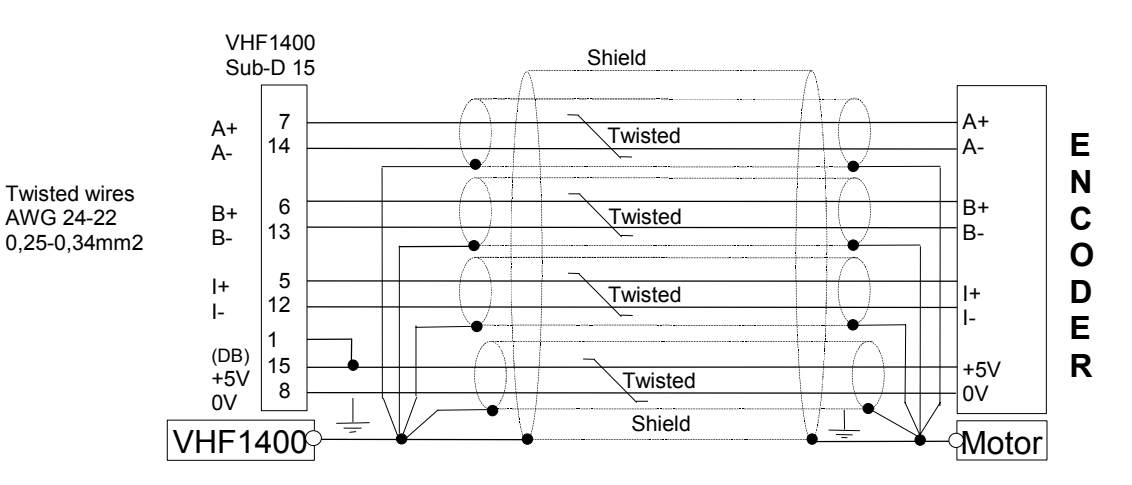

**The shielding of the connection must start at the sensor have no interruption, and be grounded at both ends.** 

# <span id="page-15-0"></span>*The control TERMINAL BLOCK X2*

# **Terminals description**

Our digital inputs are **not** galvanic insulated. You must take care that no external potential (24 VDC) is applied to those inputs before our own internal auxiliary power supply 25 VDC has been built up. Non respect of this process could lead to **major damages** to the motor and / or the drive.

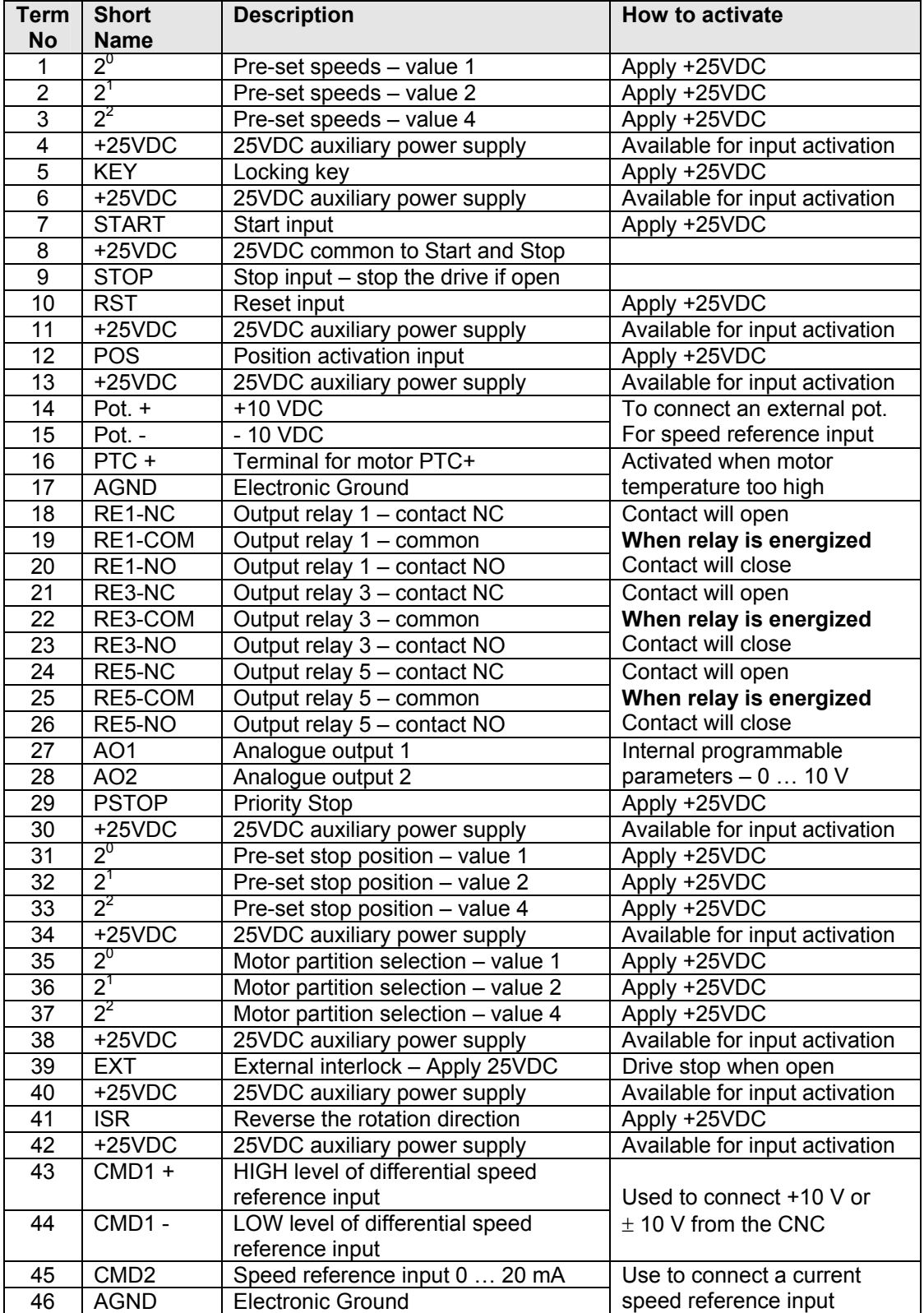

<span id="page-16-0"></span>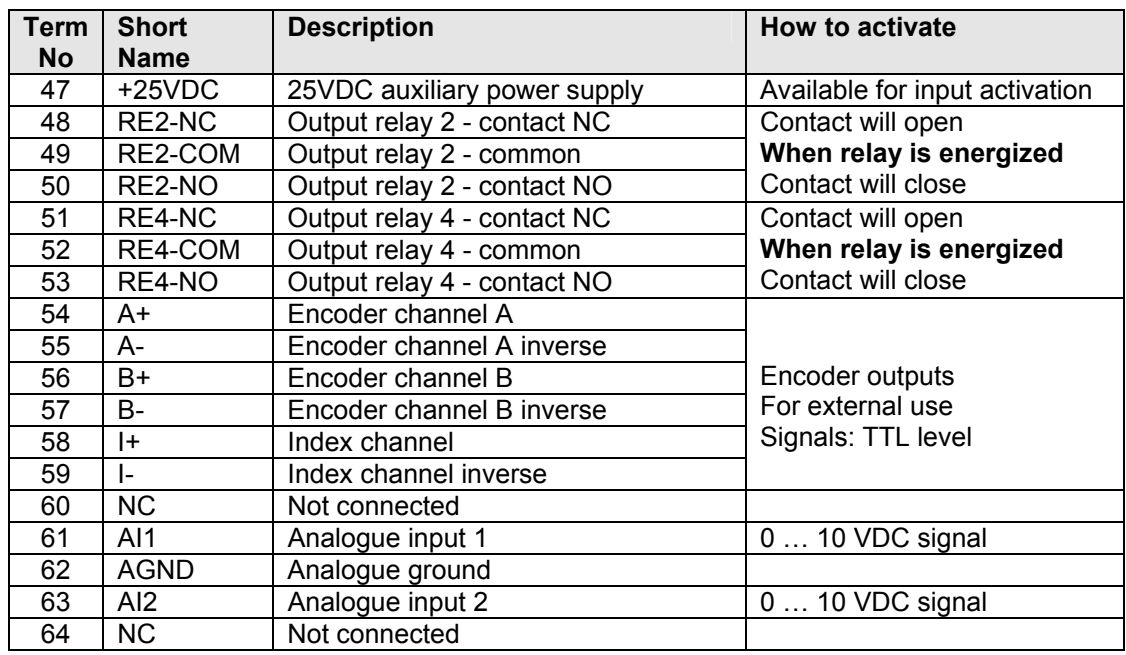

# **X2 - Terminals location**

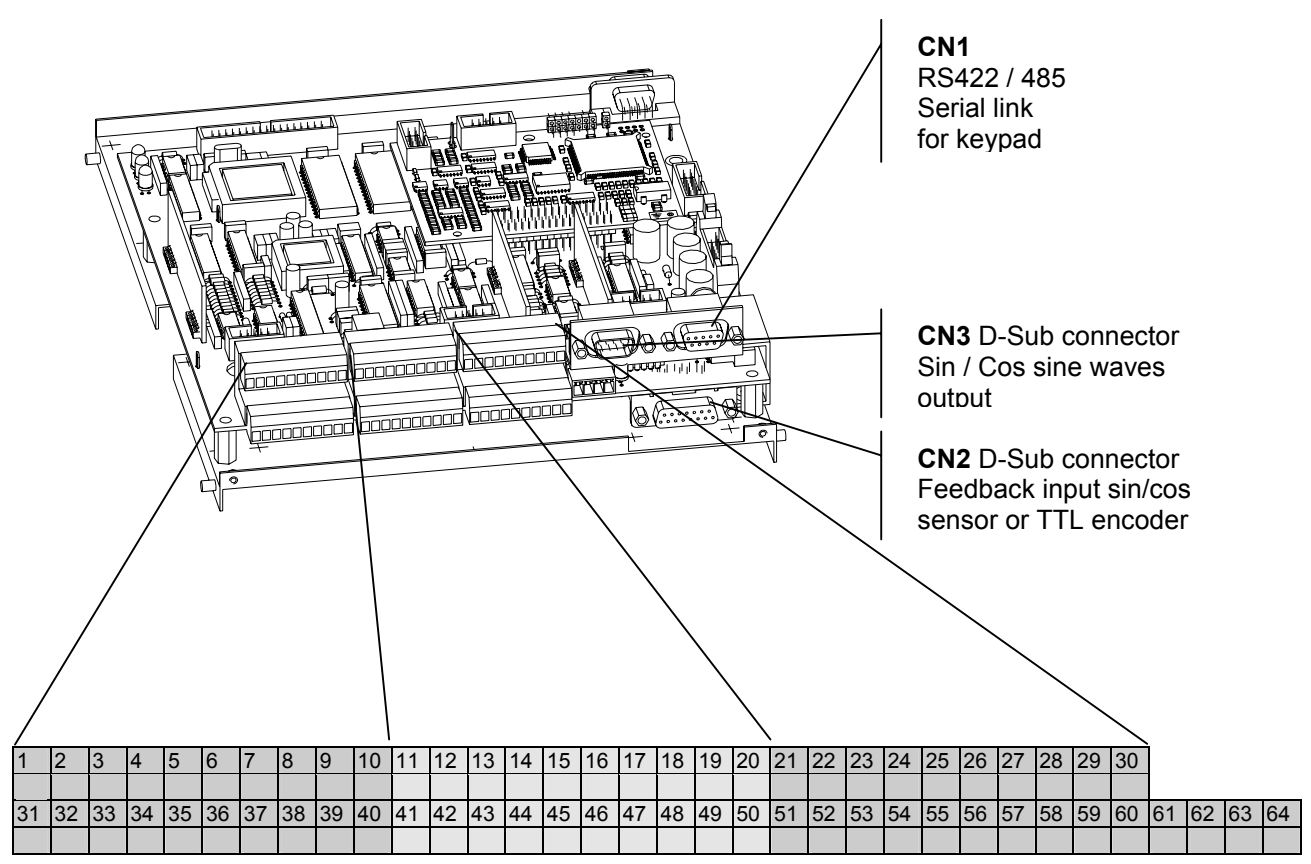

## <span id="page-17-0"></span>**Compulsory Connections**

Some of the connections are optional, depending on what functions are required and whether these functions are to be accessed in digital mode from KEYPAD or from the TERMINAL BLOCK X2. For further information, refer to the block diagram. Even to control the drive through the user interface PC580, the following connections are compulsory:

- Mains input: terminals L1, L2, L3 and PE
- Converter outputs: U, V, W and PE
- STOP terminals  $X2/8 X2/9$  must be strapped together if the STRAT/STOP is made using the PC580 keypad
- Priority STOP: terminals  $X2/29 X2/30$  must be strapped together. Opening this contact will stop the motor with a braking current of 150% of the nominal current of the motor, as long this current doesn't exceed the peak current of the converter.
- External interlocks: terminals  $X2/39 X2/40$  (must be strapped together if the external interlocks are not used).
- Motor temperature probe PTC: terminals  $X2/16 X2/17$  (must be strapped together if the motor has no temperature probe). **UL requires an External Motor Overload Protection.**
- Encoder or sin/cos sensor connections

# **The START / STOP functions**

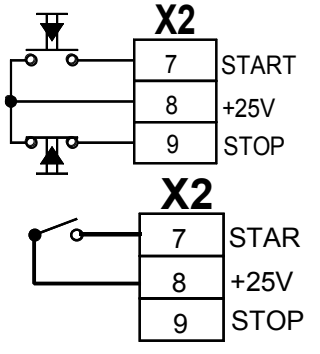

**START** command with impulse **or** permanent contact to be defined in the menu B.

The **START** remains active until the **STOP** circuit between terminals 8 and 9 is interrupted.

**START / STOP** command using a single permanent contact.

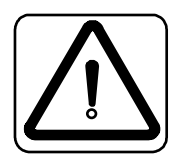

**Caution:** If the permanent start contact is closed when the inverter is powered up, the motor will start automatically.

**Note**: With the **START / STOP** allocated to the **keypad**, don't forget to strap together the terminals X2/8 – X2/9.

## **The Speed Reference Input using an external potentiometer**

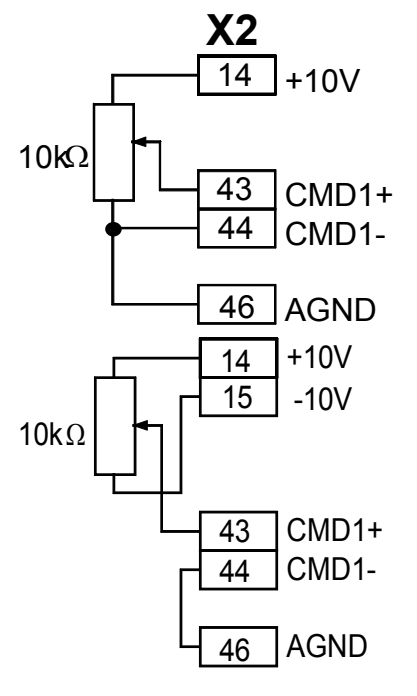

## **Input 0 ... +10 V**

Reversing through terminal block or user interface PC580 KEYPAD depending on the assignment made in the menu B

# <sup>15</sup> -10V **Differential input** ± **10 V**

Reversing of direction when crossing 0 V Reversing contact on TERMINAL BLOCK X2 must be open

 **Page 18 / 48 User Manual VHF1400AA S600-gb-0330** 

# **The Speed Reference Input using an external analog signal**

<span id="page-18-0"></span>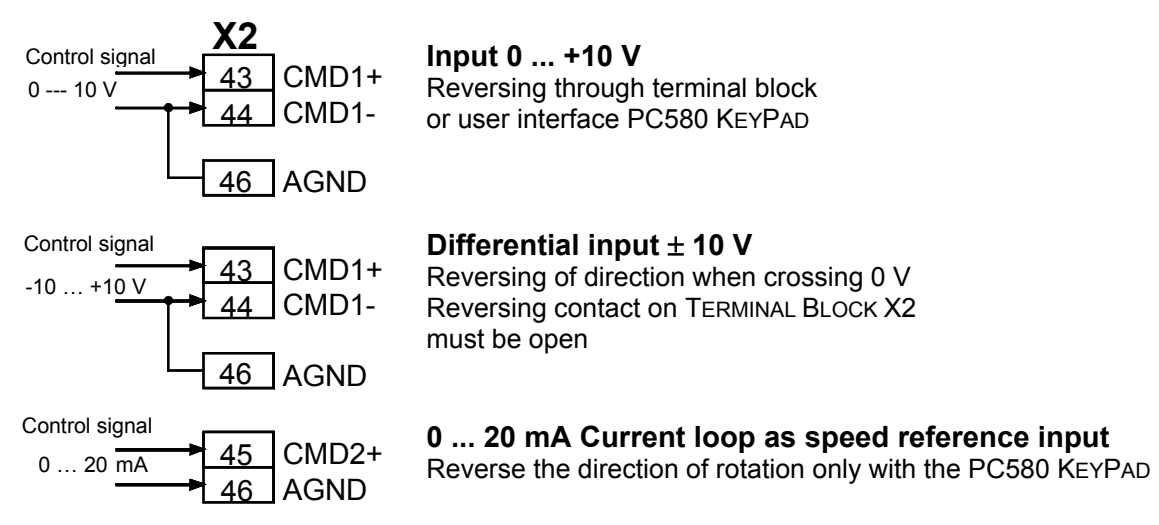

# **Compensation of a analogue reference offset**

Depending on the length of the analogue speed reference cable, its routing through the machine, the possible induced voltage, the quality of the grounding of the shielding as well other environmental influences, the analogue speed reference signal delivered by the CNC will be affected by noise and / or by an **voltage offset which will affect the precision of the set speed. Using a** ± **10 V signal** with reversing of the rotation direction when crossing 0 V, the **offset could even be different for each direction.** 

When an accurate speed is needed and if speed difference when reversing the direction with a bipolar signal, can be the source of problem, this offsets need to be compensated.

#### **HOW TO PROCEED:**

- 1. In START mode give an analogue speed reference of  $\approx$  2% of F<sub>MAX</sub> from the CNC
- 2. Using either the true speed value displayed on the KEYPAD PC580 or the CNC display, compare your reference speed with the true speed. If you have a speed difference:
	- either it is variable and your reference signal is affected by noise; in this case you better carefully check your wiring and shielding grounding
	- or the speed difference is constant and your reference is affected by an **offset;** in this case proceed to the offset compensation as follow:
- 3. Enter to menu D using **2ndF D (see programming section)**
- 4. Using arrow down go to menu step: **Offset compensation**
- 5. Using either the **Arrow UP** and **Arrow DOWN** or the numerical key of the PC580 input the **number of RPM** you want to compensate. To key in a negative number, use the key • (decimal point) to key in the **minus.** Confirm compensation with **ENTER.** The maximum offset compensation is limited to 2% of F<sub>MAX</sub>. This compensation will be then used over the all speed range for the set rotation direction.
- 6. Repeat steps 4 and 5 if necessary.
- 7. If you are using  $a \pm 10$  V signal with reversing when crossing 0 V, reverse you speed reference signal from the CNC.
- 8. Repeat steps 4 to 6 for the reversed direction.

# **The Speed Reference Input using the PC580 KEYPAD**

<span id="page-19-0"></span>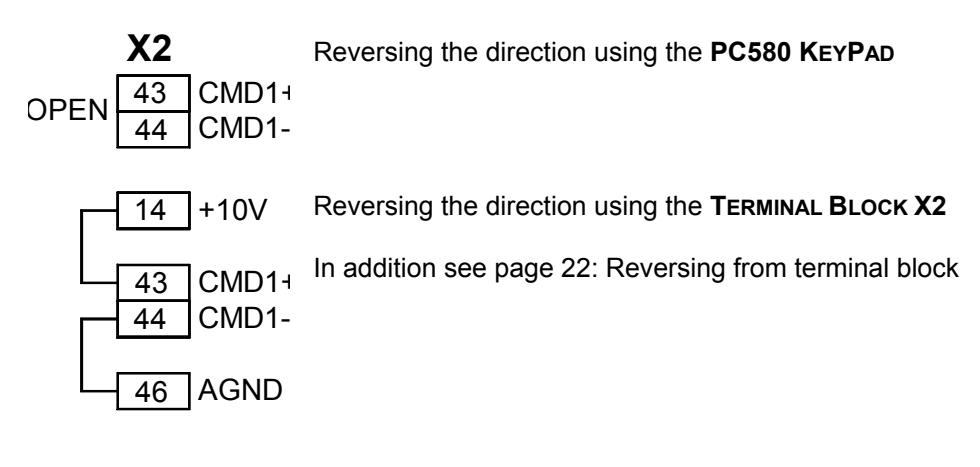

# **Connecting the PTC - motor temperature protection**

The PTC - motor temperature protection sensor will be connected between terminal X2/16 and X2/17. This input is not protected against overvoltage

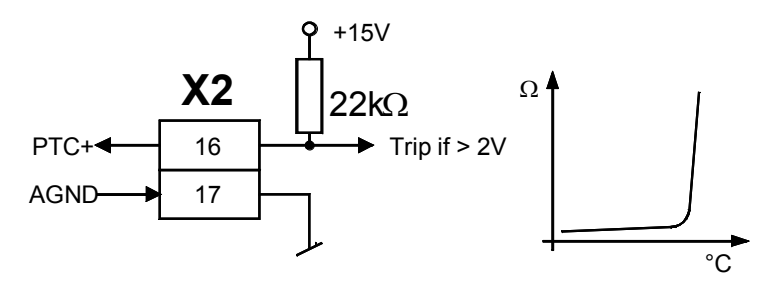

# *The digital and analog programmable outputs and Inputs*

<span id="page-20-0"></span>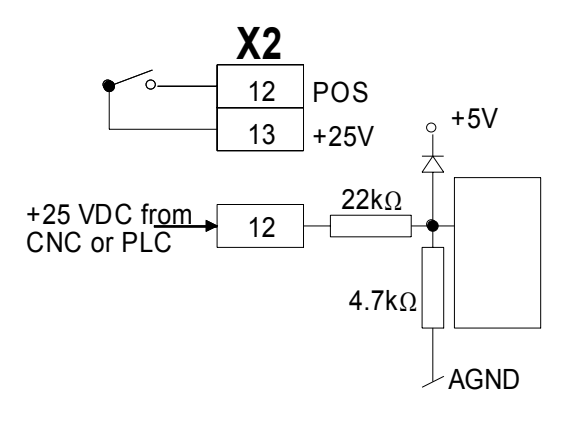

They are two ways to activate a digital input.<br>**X2** The first is units and internal 25 YDC which **The first** is using our internal 25VDC, which will be applied to the corresponding input using a simple contact.

> **The second** is using an external 25VDC source coming either from a CNC or a PLC. In this case the **electronic ground** of both systems must be linked together.

> > In our drive, the internal circuitry is providing a divider to get 5 V out of the 25VDC supplied.

# **The potential free relay contacts**

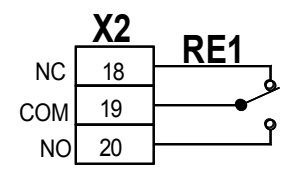

**Digital outputs No 1, 2, 3, 4 and 5** Contact rating 25VDC - 100 mA

RE1-NC Output relay 1- contact normally closed RE1-COM Output relay 1 - middle point RE1-NO Output relay 1 - contact normally open Terminals 18, 19, 20: relay No 1 Terminals 48, 49, 50: relay No 2 Terminals 21, 22, 23: relay No 3 Terminals 51, 52, 53: relay No 4 Terminals 24, 25, 26: relay No 5

# **Pre-set speed selection**

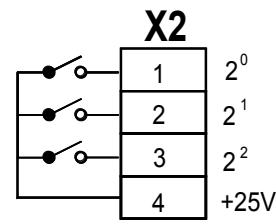

The selection of the pre-set speed is made using BCD coding. The sequence of the selection using the TERMINAL BLOCK X2 is the following:

- Pre-set speed No 1 = Apply +25VDC to terminal 1
- Pre-set speed No 2 = Apply +25VDC to terminal 2
- Pre-set speed No 3 = Apply +25VDC to terminal 1 and 2
- Pre-set speed No 4 = Apply +25VDC to terminal 3
	- ... and so on until Pre-set speed No 7

## **The access key**

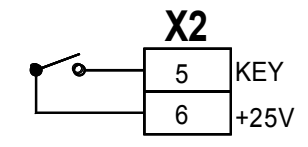

The access to the programming menus B (motor parameters) and C (inputs and outputs set-up) can be locked using the terminal X2/5. The access is locked when +25VDC is applied

## **The RESET**

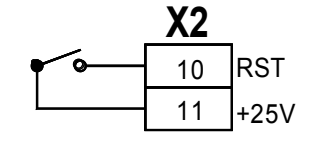

RST In case of failure, applying +25VDC to the terminal X2/10 can reset the drive

# **Activating the shaft orientation**

<span id="page-21-0"></span>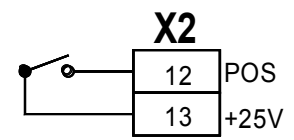

Applying +25VDC to the terminal X2/12 activates the shaft orientation function. The positioning will be activated **only after 2 complete revolution of the motor shaft. The system will test correct index and number of pulses of the sensing system** 

# **The priority Stop**

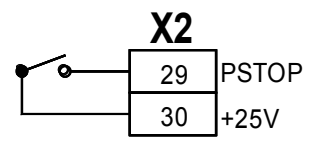

Opening this input will STOP the motor using the fastest possible braking ramp but maximum with 150% of the nominal current. In this case the deceleration time will be ignored and the motor will be braked down using the programmed overload current, respectively torque

# **Selecting the STOP position**

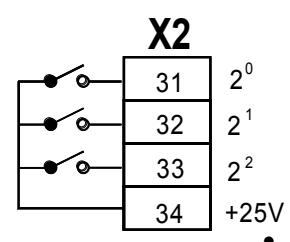

The selection of the pre-set STOP position is made using BCD coding. The sequence of the selection using the TERMINAL BLOCK X2 is the following:

- Pre-set position No 1 = Apply +25VDC to terminal 31
- Pre-set position No 2 = Apply +25VDC to terminal 32
- Pre-set position No 3 = Apply +25VDC to terminal 31 and 32
- Pre-set position No 4 = Apply +25VDC to terminal 33

... and so on until Pre-set position No 7

## **Selecting the motor partition**

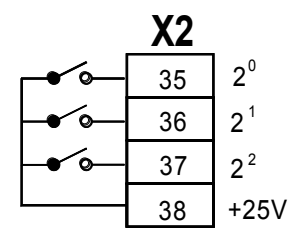

The selection of the motor partitions is made using BCD coding. They are 8 pre-programmed motor partition available. The sequence of the selection using the TERMINAL BLOCK X2 is the following:

- Motor partition No 0 = default value in **TERMINAL BLOCK** mode
- Motor partition No 1 = Apply +25VDC to terminal 35
- Motor partition No 2 = Apply +25VDC to terminal 36
- Motor partition No 3 = Apply +25VDC to terminal 35 and 36
- Motor partition No  $4 =$  Apply +25VDC to terminal 37

… and so on until Pre-set position No 7

## **External Interlocks**

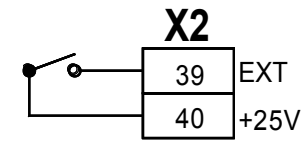

When this circuit is open, a converter error condition is generated. This interlock is used for monitoring external functions such as spindle lubrication, safety door etc...

## **Reversing from the terminal block**

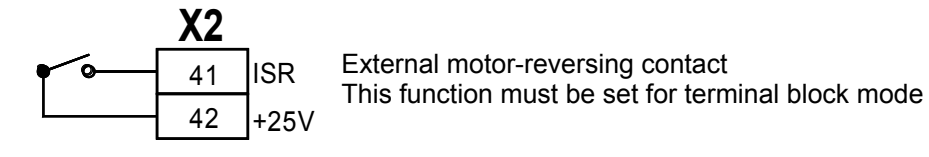

# <span id="page-22-0"></span>**The Analog Outputs AO1 and AO2**

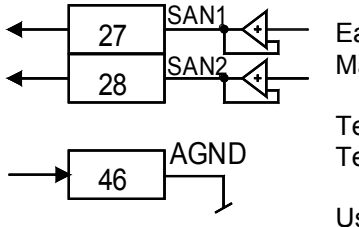

 $27 \quad \overline{\text{O}^{211}}$  Each analog output is 0 ... 10 V Maximal load 10 mA **not protected**

> Terminal  $X2/27$  = analog output 1 Terminal X2/28 = analog output 2

Use one of the 0 V (electronic ground) on the terminal block X2 for the return.

## **The Analog Inputs AI1 and AI2**

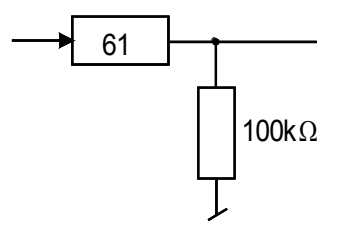

Each analog input is 0 ... 10 V Input AI1: terminal X2/61 Input AI2: terminal X2/63

**The analog input AI2 is allocated to the Torque Mode Control in Torque Mode Modus This modus is not described in this manual**

The input AI1 is not yet allocated to a specific functions.

# **The Encoder Signal Outputs**

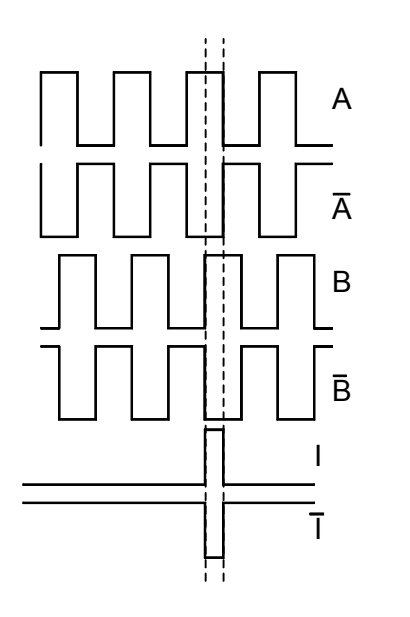

The VHF drive provides on the terminal block a parallel output of the encoder signals.

- In case of sin / cos feedback, the two sine wave signals are first converted into encoder signals, 5V TTL level, based on an interpolation of 4 over the number of teeth of the gear.
- The encoder outputs are for external use only.
- Index channel correspond to A\*B

## **The Sin/Cos signal outputs on CN3**

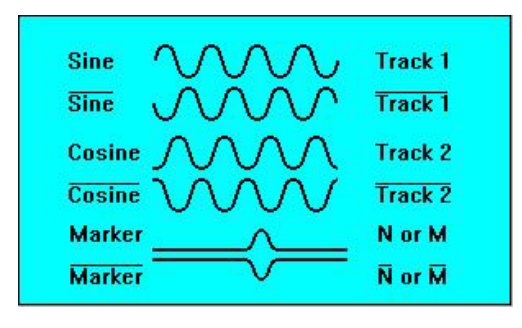

The signals are identical to the ones coming from the sensor itself i.e. they are affected with the same offsets and amplitudes variations as the original signals.

The signals were not electonically treated.

This page is intentionally not used

#### <span id="page-24-0"></span>*Programming the VHF1400A*

## **The Menus**

- Menu A Inverter parameters
- Menu B Part 1 Operation related parameter
	- Part 2 Motor related parameter
	- Menu C Allocation of the digital and analog outputs
- Menu D The parameters accessible in START mode
- Menu E Reversing from PC580
	- Menu F Speed or torque reference input
- Menu G Display block selection
- Menu H Display of the last 8 failures (FIFO)
- Menu I RESET
- Menu J Memorized the last speed reference as default speed
- Menu K N/A
- Menu L Setting up the feedback
- Menu M Auto-tuning and positioning functions

To access to the desired Menu, press **2ndF** followed by the corresponding letter: Example: **2ndF B** for menu B

## **The User Interface PC580**

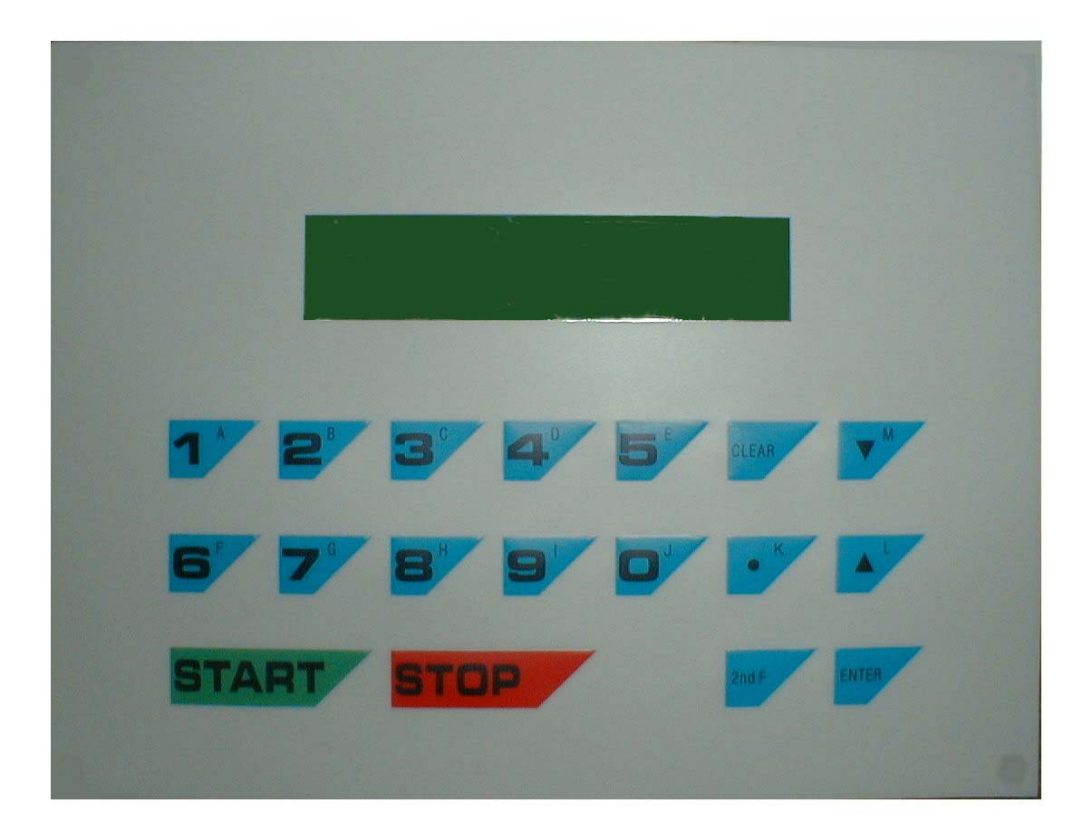

**Note: To operate the VHF1400A, the User Interface PC580 must be connected, even after the unit has been fully programmed and the Auto-Tuning processed.** 

## <span id="page-25-0"></span>*Before to START the drive*

## **1. Compulsory connections**

Check that all compulsory connections according page 18, have been done.

## **2. Sin-Cos sensor and encoder connections**

The VHF1400A is able to check if the wiring of the feedback is correct as well to proceed to an auto-tuning of the signals in case of use of a Sin-Cos sin-waves sensor.

- Power up the drive
- Turn the motor shaft by hand in both directions. In one direction the led LD3 located to the right of the terminal 64 on terminal block X2 must turn green, in the other direction the led must remain off.
- If not check the connection of the various channels.
- For the auto-tuning of the Sin-Cos sensor see description in the menu L.

## **3. The characteristic Voltage / Frequency or Power / Frequency**

For optimal performances of the motor **and** its flux vector control, it is important that this characteristic has been correctly inputted.

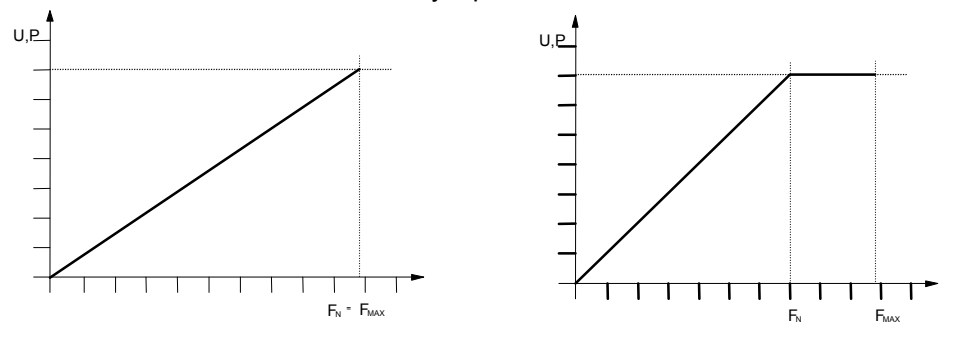

Left a typical linear characteristic. In this case, the maximum operating frequency (speed) of the motor  $F_{MAX}$  is identical to  $F_N$ . In the corresponding step of the menu B, we input the power corresponding to this point.

Right a typical characteristic with a break point. In this case, the base speed  $F_N$  is lower than the maximum operating frequency (speed) of the motor  $F_{MAX}$ . We have to input here the maximum operating frequency  $F_{MAX}$  as well as the base speed  $F_N$  and the power at this frequency.

#### Caution: the value of  $F_{MAX}$  is set in Hz and the speed  $F_N$  in RPM.

Depending if the drive is used with an induction or a synchronous motor, the parameters to input are slightly different. In the case of a synchronous motor with having a power / speed characteristic with a break point, the drive will operate in field weakening in the upper area. The ratio maximum speed to base speed is limited to 2:1 and the demagnetizing current at full speed will have to be input in the corresponding step of the menu B.

#### **4. The input of the parameters**

This is done using the keys of the KEYPAD PC580.

The drive is delivered which pre-programmed default values selecting operation with the user interface PC580, acceleration and deceleration of 10 s etc.. *Only a few number of parameters have to be entered in the menu B* before to be able to start your motor using the KEYPAD. The **actions** to be done are in **bold.** Use the  $\blacklozenge$  and  $\blacklozenge$ to progress inside of the menu and press the ENTER key to confirm an input.

# <span id="page-26-0"></span>*The programmable parameters*

## **Menu A : Inverter Related Parameters**

Access in STOP mode only by entering **2ndF A**

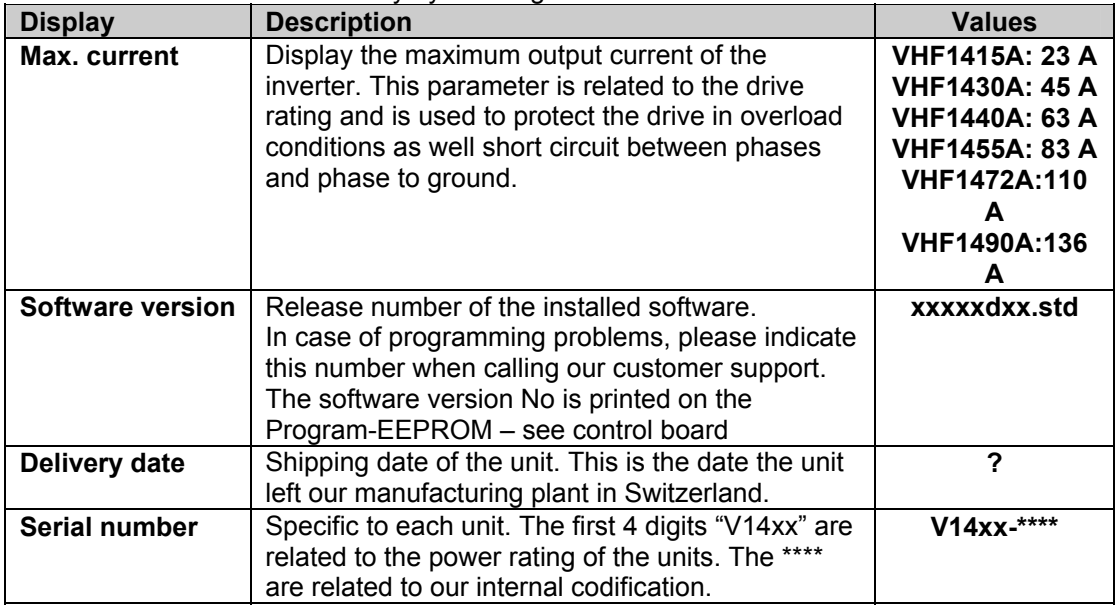

**The Menu A is a read only**. The customer can't modify those information.

# **Menu B – Part 1: Operation related parameters**

Access in STOP mode only

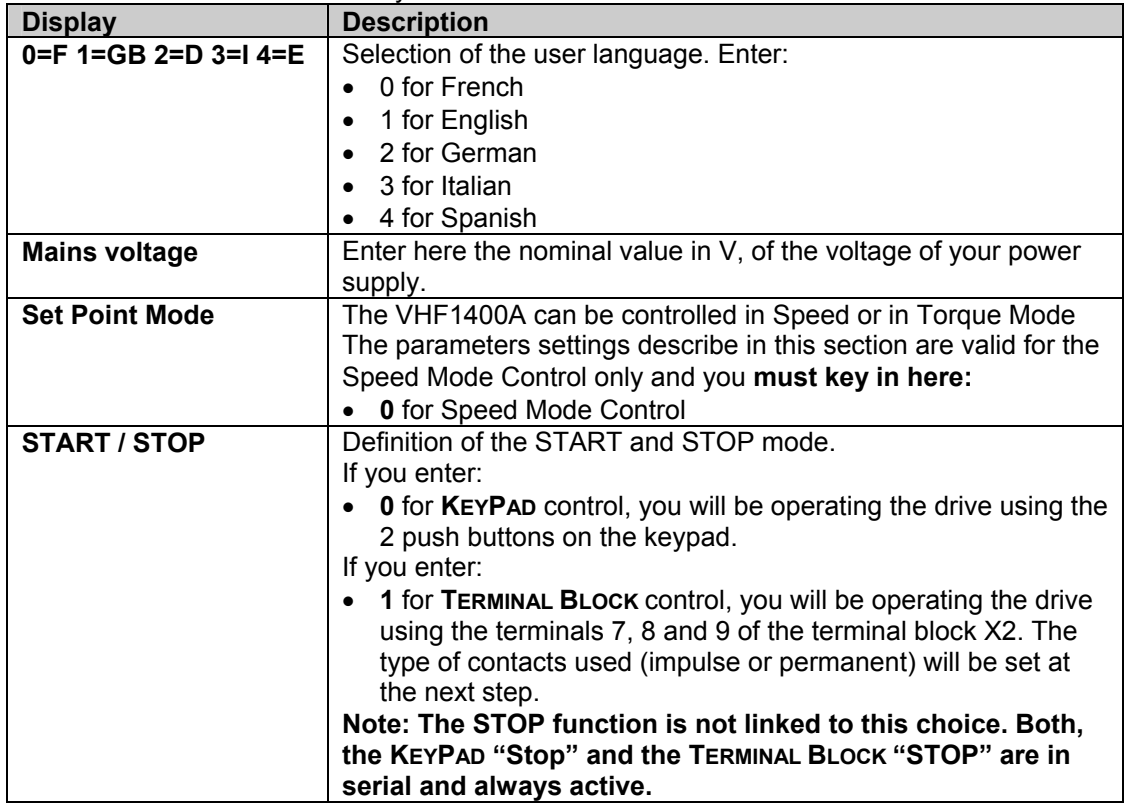

| <b>Display</b>            | <b>Description</b>                                                      |
|---------------------------|-------------------------------------------------------------------------|
| <b>START / STOP Term.</b> | Set-up of the type of contacts used for START and STOP. This            |
| <b>Block control</b>      | step is shown only if you have entered 1 at the previous step.          |
|                           | <b>Connections</b> to terminals 7, 8 and 9 of the terminal block X2 are |
|                           | shown in the paragraph "START/STOP functions"                           |
|                           | page 13.                                                                |
|                           | Just key in and enter:                                                  |
|                           | 0 for impulse contacts                                                  |
|                           | 1 for permanent contact<br>$\bullet$                                    |
| Speed display units       | Here you pre-set the displayed units for the speed.                     |
|                           | Enter 0 for Hz<br>$\bullet$                                             |
|                           | 1 for RPM, the number of poles of the motor will be taken into          |
|                           | consideration automatically.                                            |
| <b>Motor reversing</b>    | If you want to lock any reversing of the rotating direction of the      |
| $0=NO$ ,<br>enable        | motor you can do it here. Enter:                                        |
| $1 = YES$                 | Reversing forbidden<br>0                                                |
|                           | 1<br>Reversing according assignment either from KEYPAD or               |
|                           | <b>TERMINAL BLOC X2</b>                                                 |
| <b>Motor reversing</b>    | Motor reversing means changing the direction of the rotation.           |
|                           | This function can be allocated to the KEYPAD or to the TERMINAL         |
|                           | <b>BLOCK. Enter:</b>                                                    |
|                           | 0 for <b>KEYPAD</b>                                                     |
|                           | 1 for TERMINAL BLOCK. The reversing function will be                    |
|                           | performed by:                                                           |
|                           | closing a cpntact over terminals 41 and 42, or                          |
|                           | • crossing the 0 V with an $\pm$ 10 V analogue speed reference          |
|                           |                                                                         |
|                           | For safety reason the factory setting is 1 to avoid KEYPAD              |
|                           | reversing by mistake, pushing key E instead of F after 2ndF.            |
| Stop by default ?         | For all non-destructive failure where the STOP can be                   |
| 0=Coast, 1=Stop.          | monitored, like Converter temperature, External Interlocks,             |
|                           | We can choice between 2 ways of stopping the motor:                     |
|                           | Coast to rest<br>0                                                      |
|                           | Braking down using the deceleration's ramp<br>1                         |
| Delay time                | For all non-destructive failure where the turn off can be delayed,      |
| $(s)$ =                   | like Converter temperature, External Interlocks, Motor                  |
|                           | temperature,  a delay time of 0 to 5 s can be input here.               |
|                           | This function is to allow the CNC to monitor the machine motion         |
|                           | before the converter trips.                                             |

**Menu B – Part 1: Operation related parameters (continued…)** 

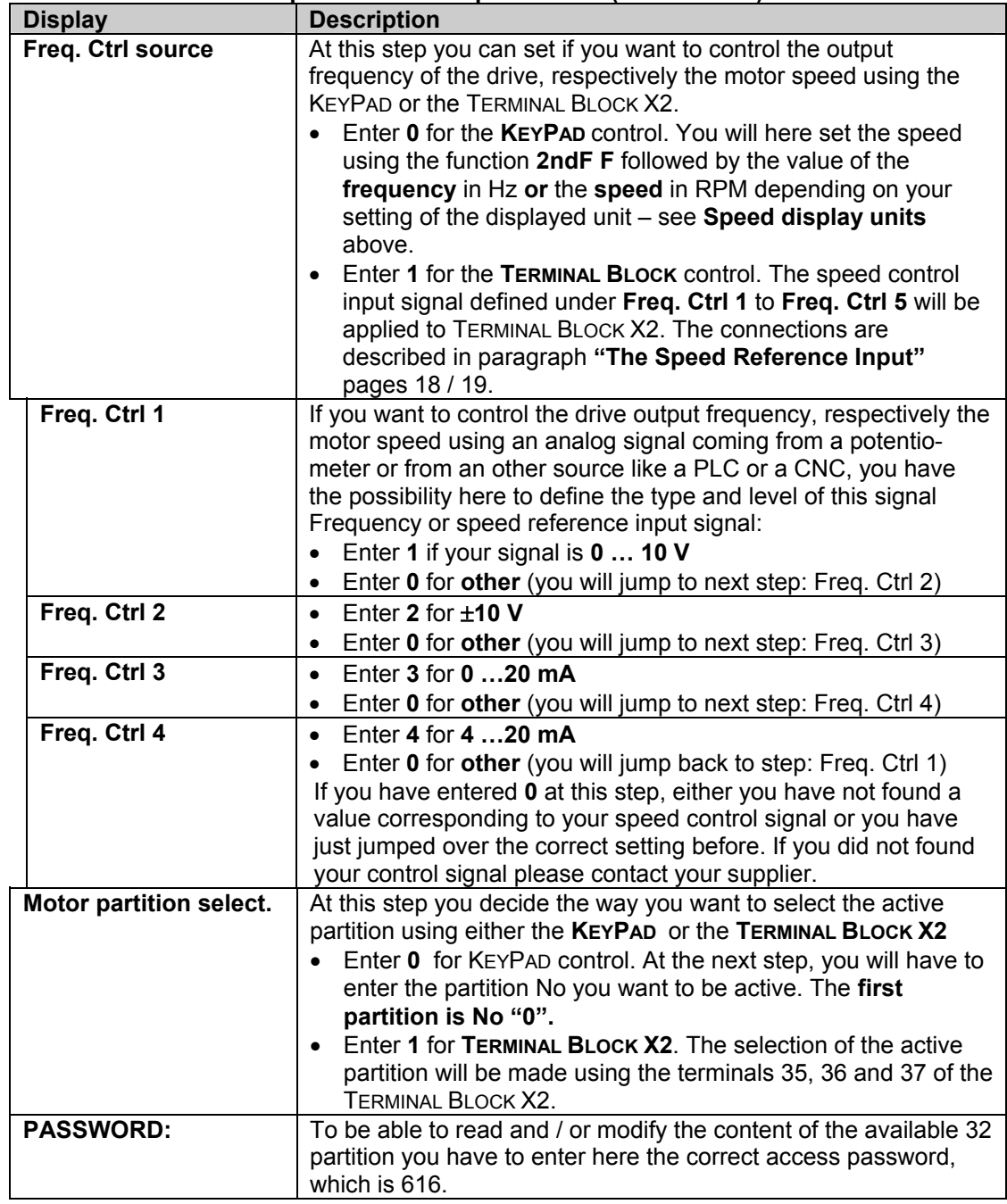

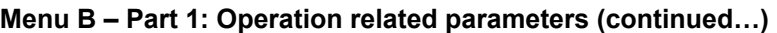

## <span id="page-29-0"></span>**Menu B – Part 2: Motor related parameters**

This section of the menu B related to parameters that are linked to a specific partition. Eight partitions can be entered and recorded. They can be different motors or specific values for the same motor: for example if you want to limit the maximum torque or the maximum speed at a lower value for reverse operation you enter a new partition and specify the torque or the speed you want. For the reverse operation you select then this specific partition. So remember, the following parameter group of the menu B can be entered **eight** times.

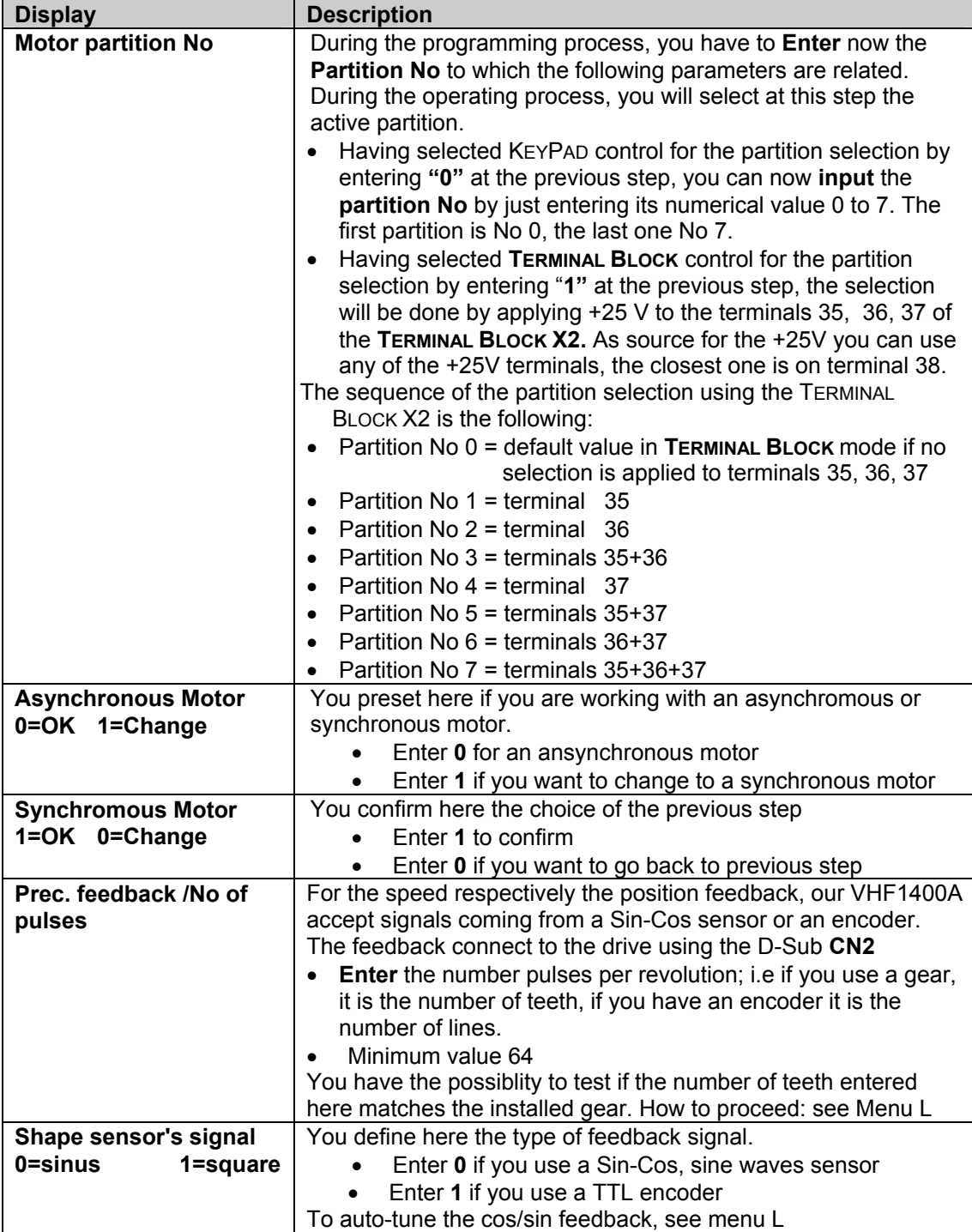

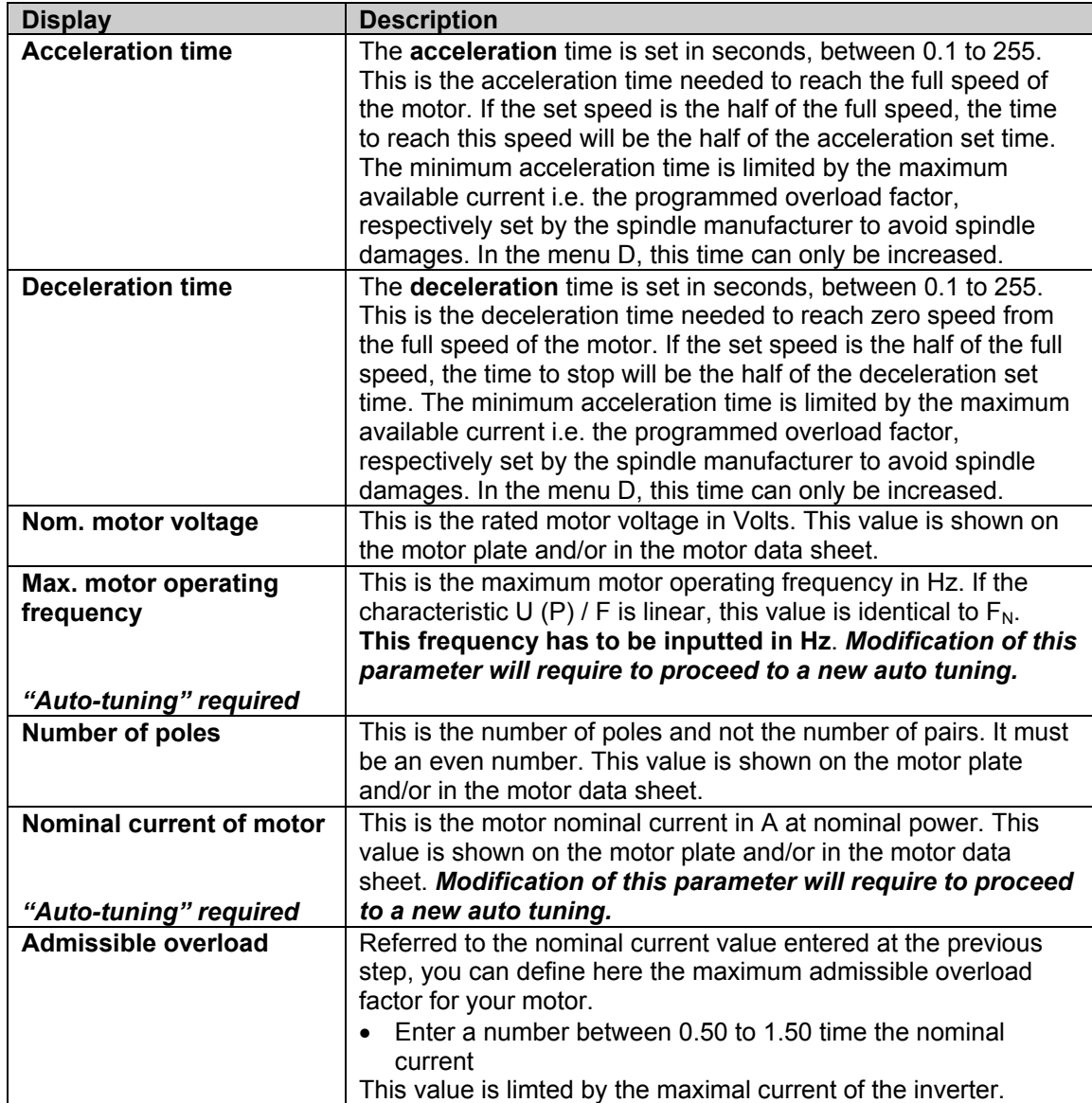

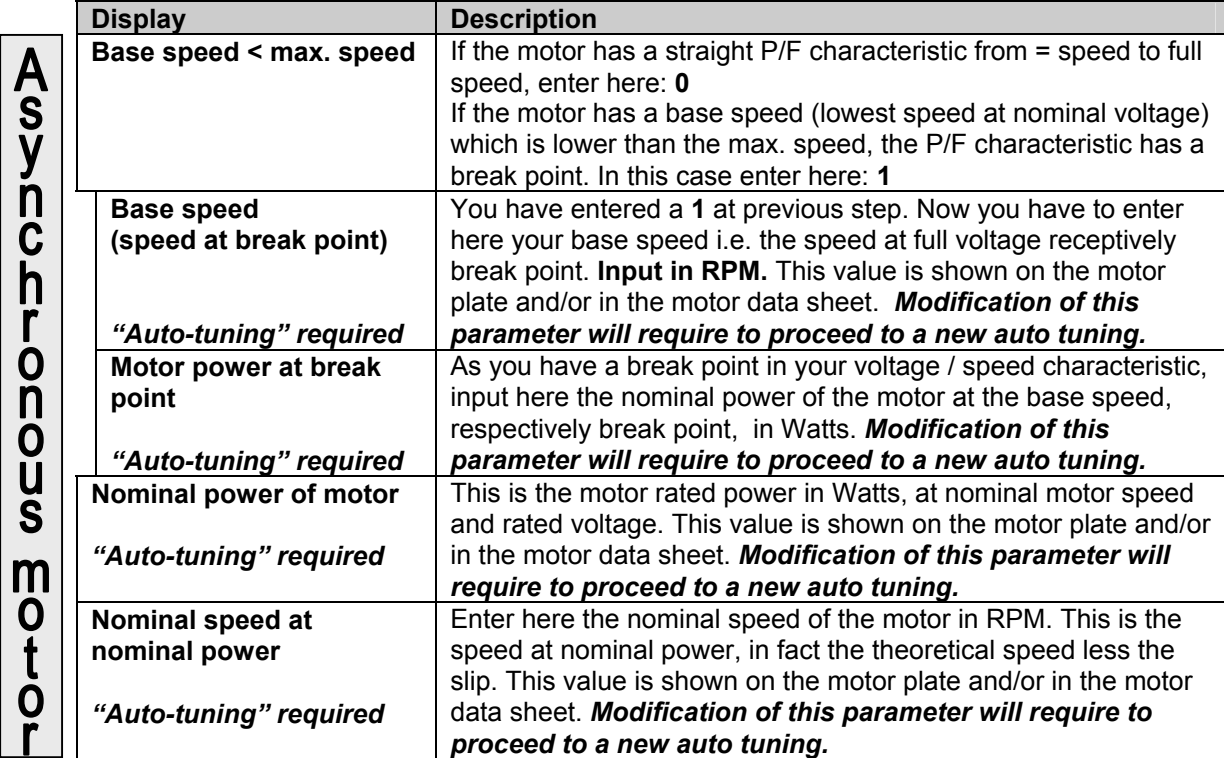

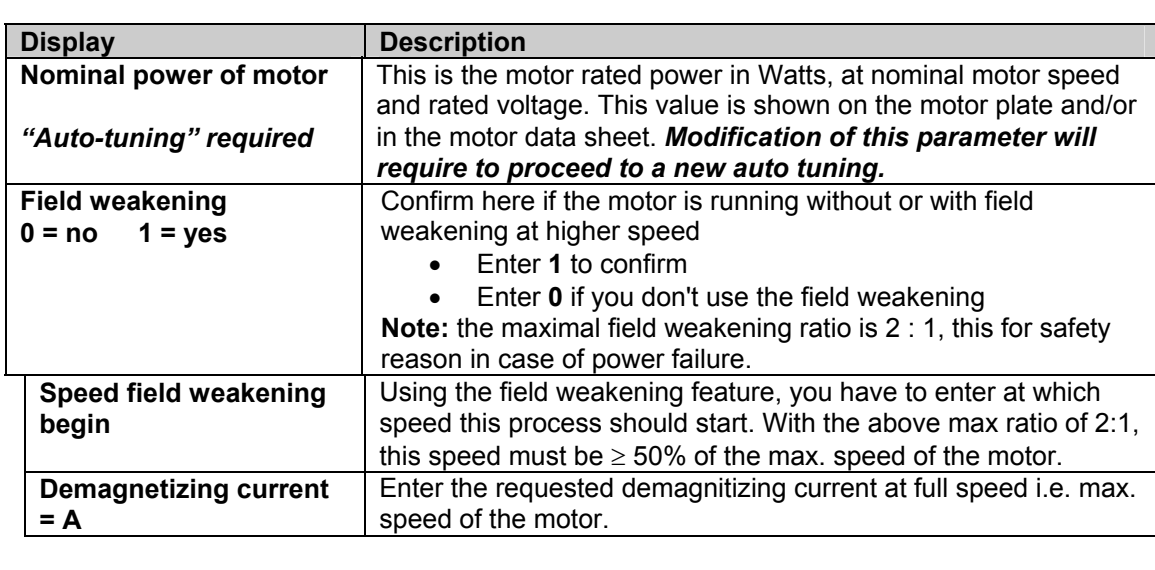

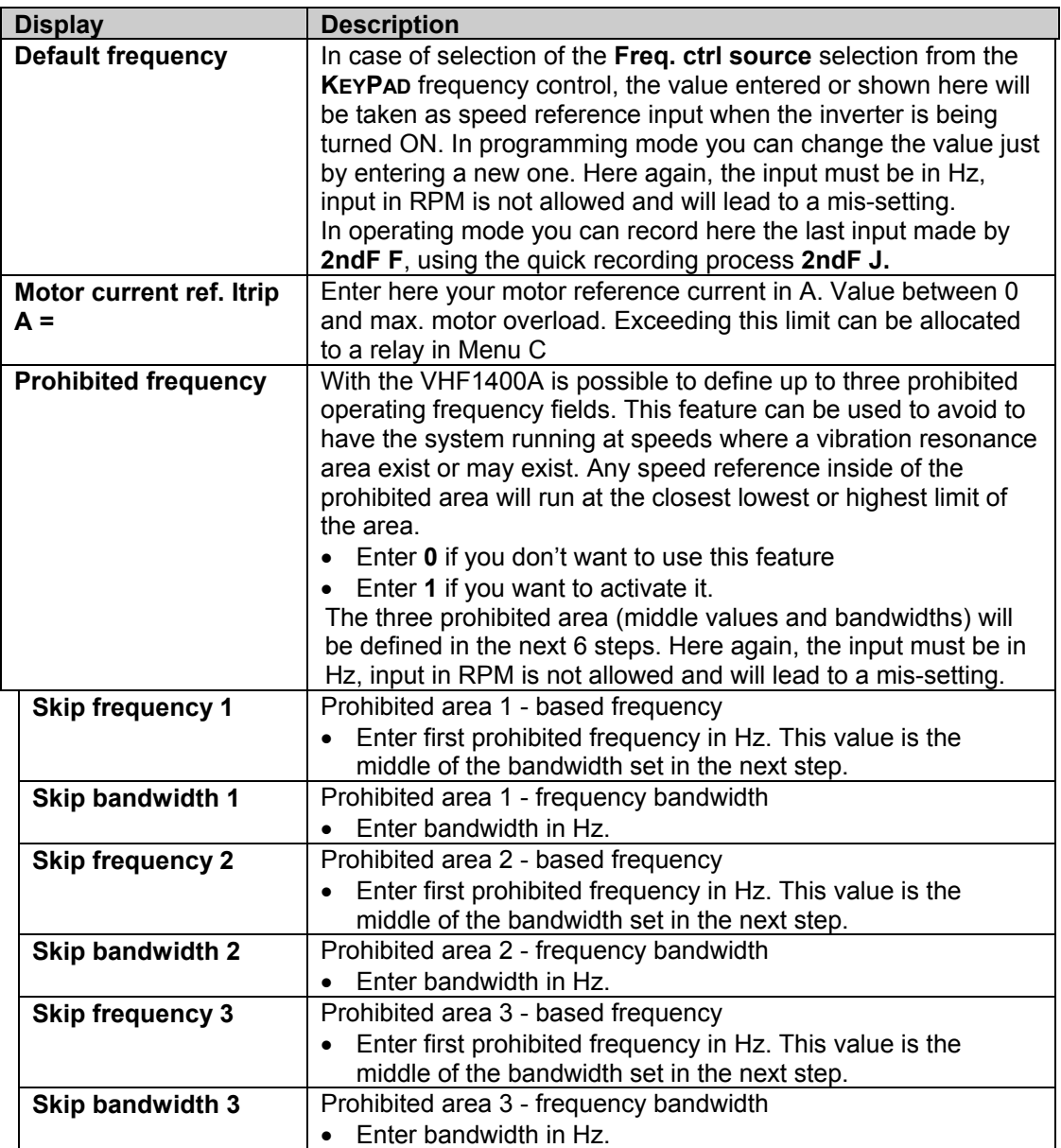

| <b>Display</b>             | <b>Description</b>                                                       |
|----------------------------|--------------------------------------------------------------------------|
| <b>Pre-set frequency</b>   | If you have selected the Freq. ctrl source from the TERMINAL             |
| control by terminal        | BLOCK in the Menu B- Part 1, you have the possibility to define          |
| block                      | up to seven pre-set speeds. The selection of one of those pre-           |
|                            | set speeds will be done applying +24V to the terminals 1, 2 or           |
|                            |                                                                          |
|                            | 3 of the TERMINAL BLOCK X2. If this feature has been activated           |
|                            | and no selection made through terminals 1, 2, or 3, the analog           |
|                            | reference input will be active.                                          |
|                            | Enter 0 if you don't want to use this feature<br>$\bullet$               |
|                            | Enter 1 if you want to activate it.                                      |
|                            | Here again, the input must be in Hz, input in RPM is not                 |
|                            | allowed and will lead to a mis-setting.                                  |
| <b>Pre-set frequency 1</b> | Having selected to activate the pre-set speeds feature by                |
|                            | entering "1" at the previous step, in the programming process            |
|                            | you must here enter your first pre-set frequency.                        |
|                            | Enter pre-set frequency 1<br>$\bullet$                                   |
|                            | In operating mode, the selection is made applying +25V to<br>$\bullet$   |
|                            | terminal 1 of TERMINAL BLOCK X2                                          |
| <b>Pre-set frequency 2</b> | Enter pre-set frequency 2<br>$\bullet$                                   |
|                            | In operating mode, the selection is made applying +25V to<br>$\bullet$   |
|                            | terminal 2 of TERMINAL BLOCK X2                                          |
| <b>Pre-set frequency 3</b> | Enter pre-set frequency 3<br>$\bullet$                                   |
|                            | In operating mode, the selection is made applying +25V to<br>$\bullet$   |
|                            | terminals 1 and 2 of TERMINAL BLOCK X2                                   |
| <b>Pre-set frequency 4</b> |                                                                          |
|                            | Enter pre-set frequency 4<br>$\bullet$                                   |
|                            | In operating mode, the selection is made applying +25V to<br>$\bullet$   |
|                            | terminal 3 of TERMINAL BLOCK X2                                          |
| <b>Pre-set frequency 5</b> | Enter pre-set frequency 5<br>$\bullet$                                   |
|                            | In operating mode, the selection is made applying +25V to<br>$\bullet$   |
|                            | terminals 1 and 3 of TERMINAL BLOCK X2                                   |
| Pre-set frequency 6        | Enter pre-set frequency 6<br>$\bullet$                                   |
|                            | In operating mode, the selection is made applying +25V to<br>$\bullet$   |
|                            | terminals 2 and 3 of TERMINAL BLOCK X2                                   |
| <b>Pre-set frequency 7</b> | Enter pre-set frequency 7<br>$\bullet$                                   |
|                            | In operating mode, the selection is made applying +25V to<br>$\bullet$   |
|                            | terminals 1, 2 and 3 of TERMINAL BLOCK X2                                |
| <b>Position control</b>    | As we have the possibility to select up to eight stop positions.         |
| source                     | we have to define the control source of those positions:                 |
|                            | Enter 0 for KEYPAD control. The active stop position is the<br>$\bullet$ |
|                            | one entered at the programming step Position set point                   |
|                            | KP or Teach-in operation described above. To use the                     |
|                            | recorded "teach-in" position as stop position, you must                  |
|                            | here select the KEYPAD position control source.                          |
|                            | Enter 1 for TERMINAL BLOCK X2, the selection is done by<br>$\bullet$     |
|                            | selecting the active stop position by applying +25V to the               |
|                            | terminals 31, 32, 33 of TERMINAL BLOCK X2.                               |
|                            | Activation of the STOP position through terminal 12/X2                   |
|                            |                                                                          |

**Menu B - Part 2: Motor related parameters (continued...)** 

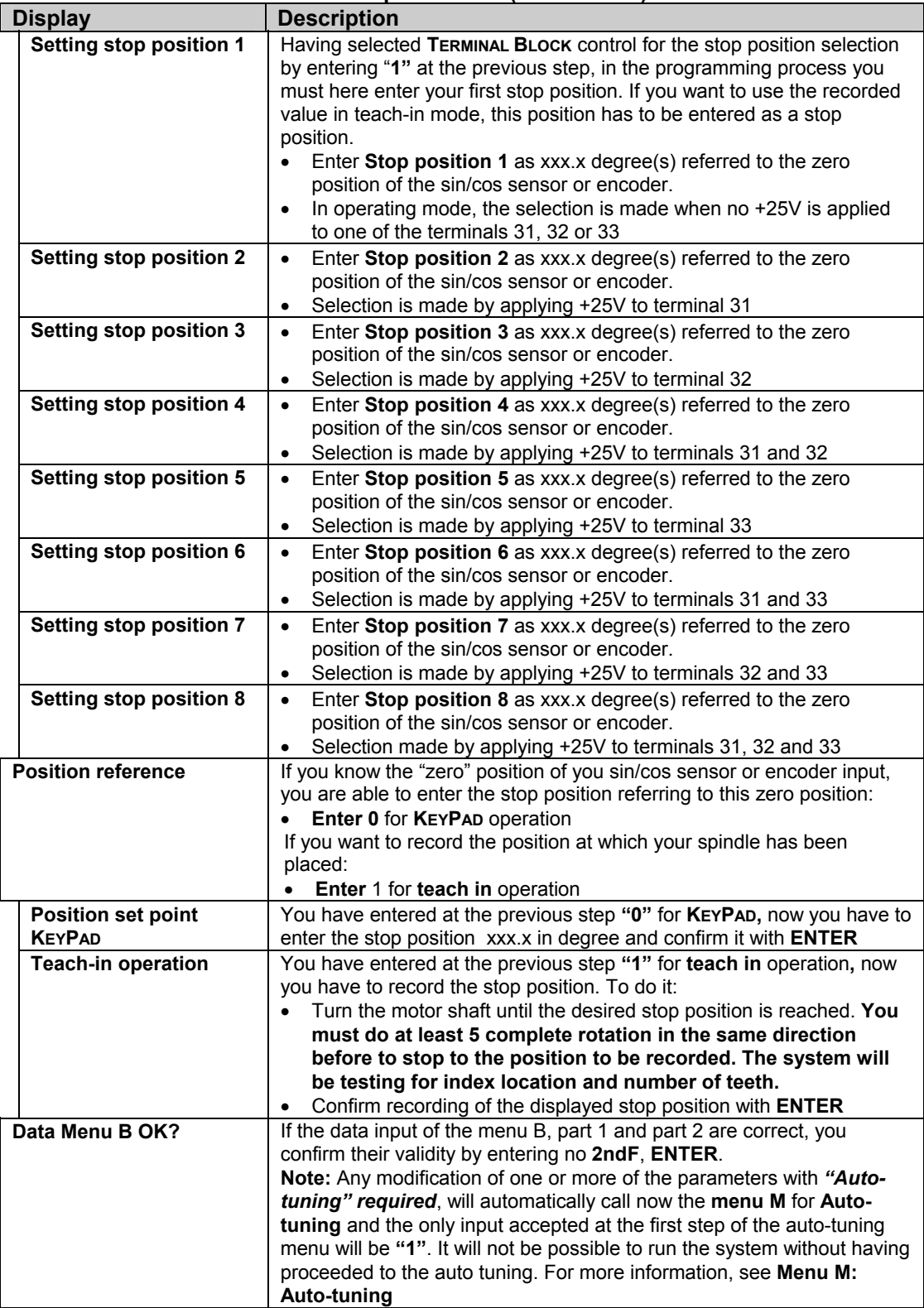

# <span id="page-35-0"></span>**Menu C : Allocation of the digital and analog output**

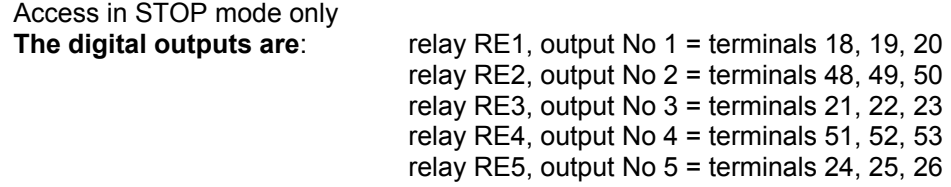

The digital outputs are located on the TERMINAL BLOCK X2. To allocate one or more of the available functions, just put the corresponding relay No (1 to 5) after the displayed **"Relay No. =**

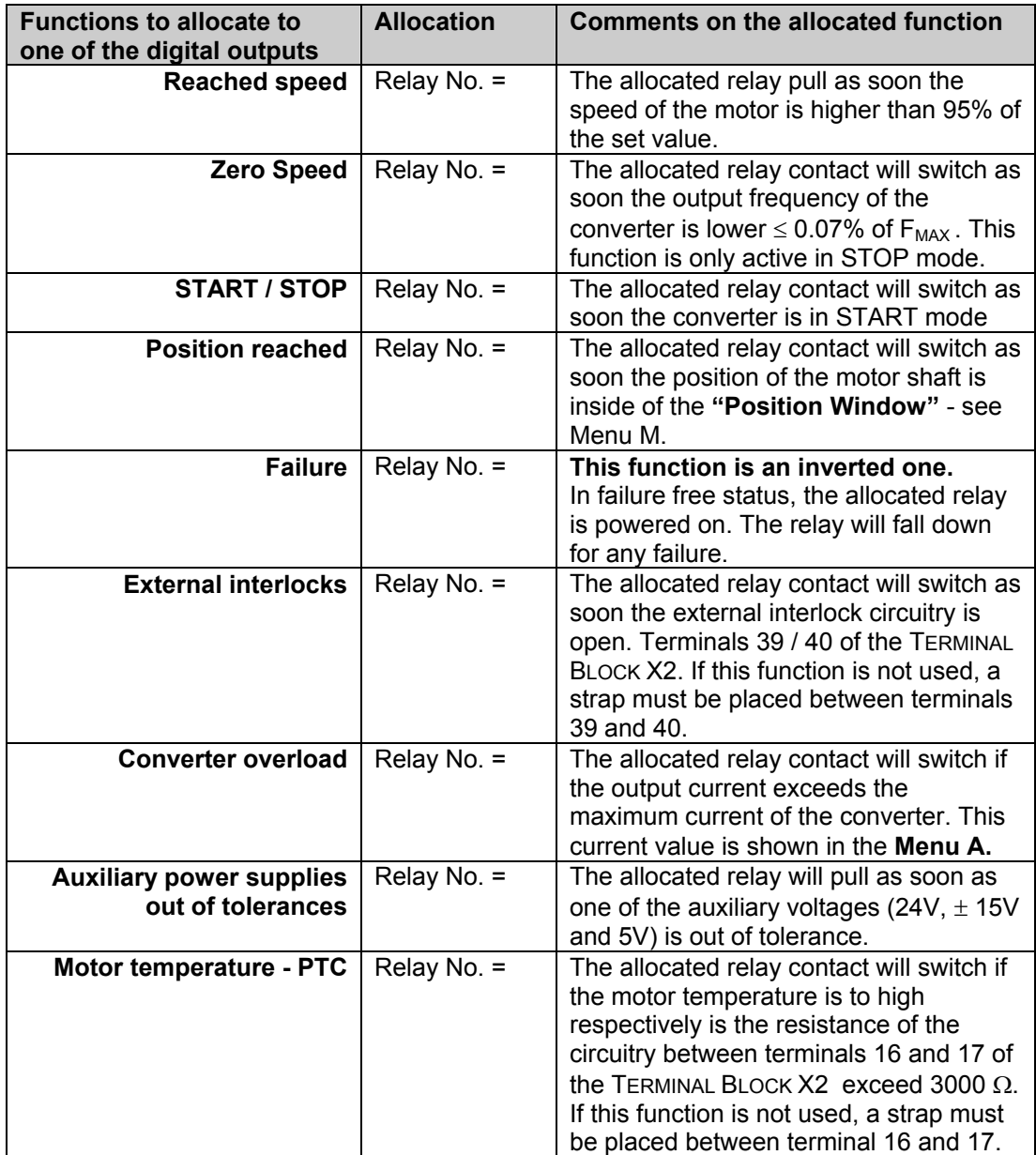

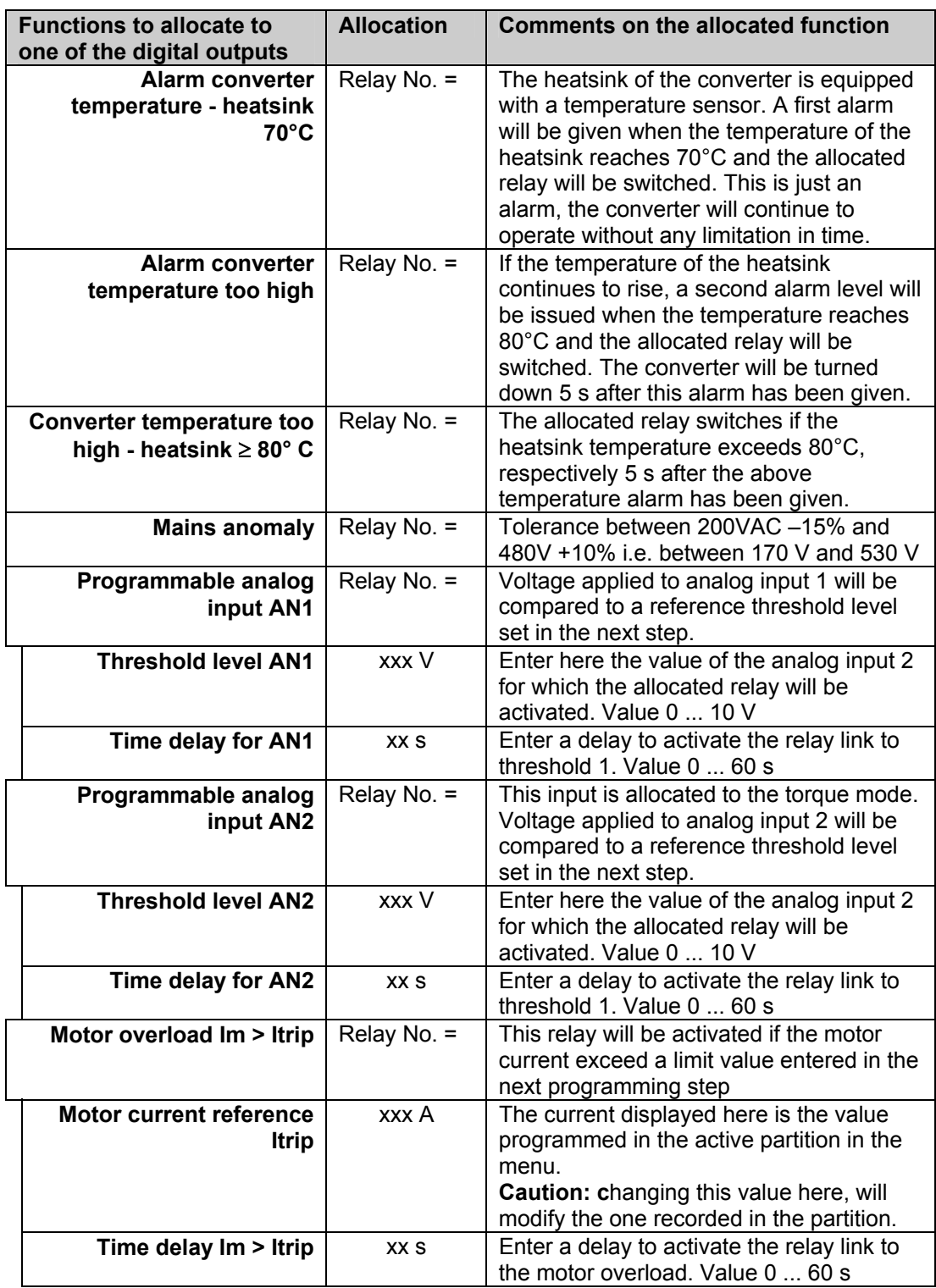

## **Menu C : Allocation of the digital and analog output (continued...)**

**Failures** with inverted function (relay pulls if no failure) can be allocated to the same output, but never be combined with other information.

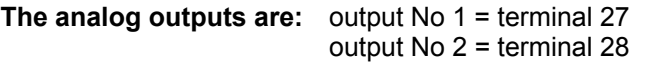

<span id="page-37-0"></span>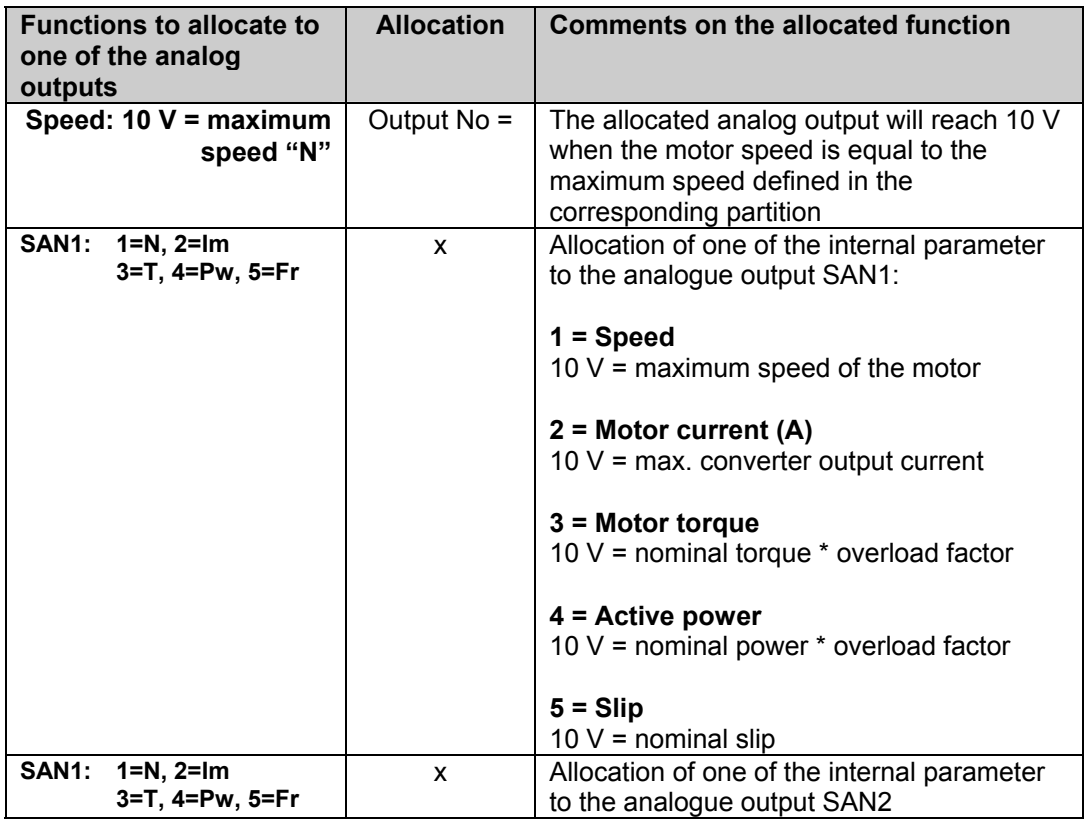

# **Menu D: The parameters accessible in START mode**

Access allowed in START mode

The following parameters have been described in the menu B. **For complete information please refer to Menu B.** 

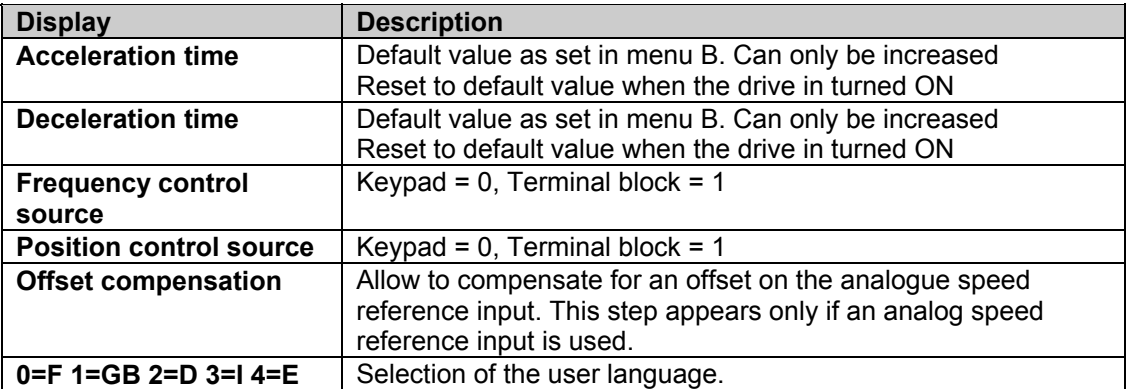

#### <span id="page-38-0"></span>**Menu E : reversing from KEYPAD**

**2ndF E** will reverse the rotation direction of the motor, but only if **0** has been programmed in the corresponding step of the **Menu B - part 1**. If reversing from the **TERMINAL BLOCK** X2 has been selected the following message will be displayed: **"Reversing assigned to T. Block!!!"** 

## **Menu F : Setting a new speed using the KEYPAD**

**2ndF F** will allow to change the speed of the motor, but only if **0** has been programmed in the corresponding step of the **Menu B - part 1**. Following messages can be displayed:

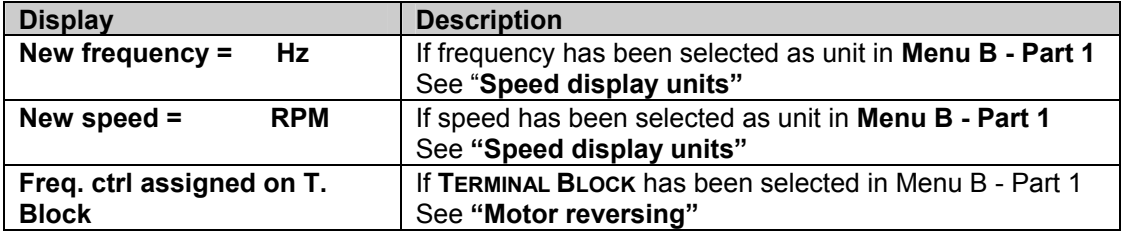

To enter the new speed just type in the desired value of the frequency in Hz or the speed in RPM and confirm with **ENTER**

## **Menu G : Selection of the display block**

Allow to select between 2 blocks of information to be displayed. Any time you enter **2ndF G** you will switch to the next display block.

#### **Block 1 - Default block**

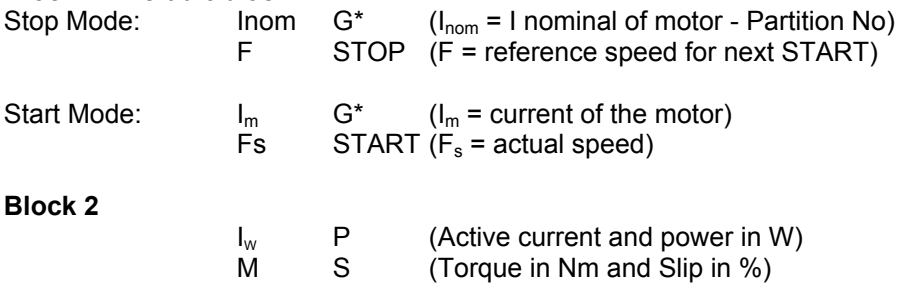

## **Menu H : Display of the last 8 failures**

Allow to display the last 8 failures recorded in a FIFO table.

#### **Menu I : RESET**

**2ndF I** will RESET the drive and allow to start again if the cause of the failure has been removed.

## **Menu J : Save the last speed reference as default**

In the **KEYPAD** operation this instruction allows a fast save of the last inputted speed reference value, without to go through the all **Menu B**.

# <span id="page-39-0"></span>**Menu L: Setting up the feedback**

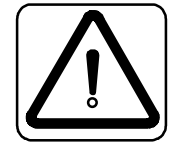

**Caution: the motor will turn during this process and it will turn in the opposite direction than the correct rotation of the motor.** 

In case of a high-speed spindle, this process will set the motor speed at 2% of the maximum speed and then accelerate to 12% of the maximum speed. If a standard 50 or 60 Hz motor is connected, this process will be done between 2% and 52% of the maximum speed. This process will be repeated 3 times. The calculated offsets and amplitudes parameters will be recorded separately for each motor partition.

#### **This auto tuning will not affect the calculated and recorded parameters of the motor auto and fine tuning as per menu M.**

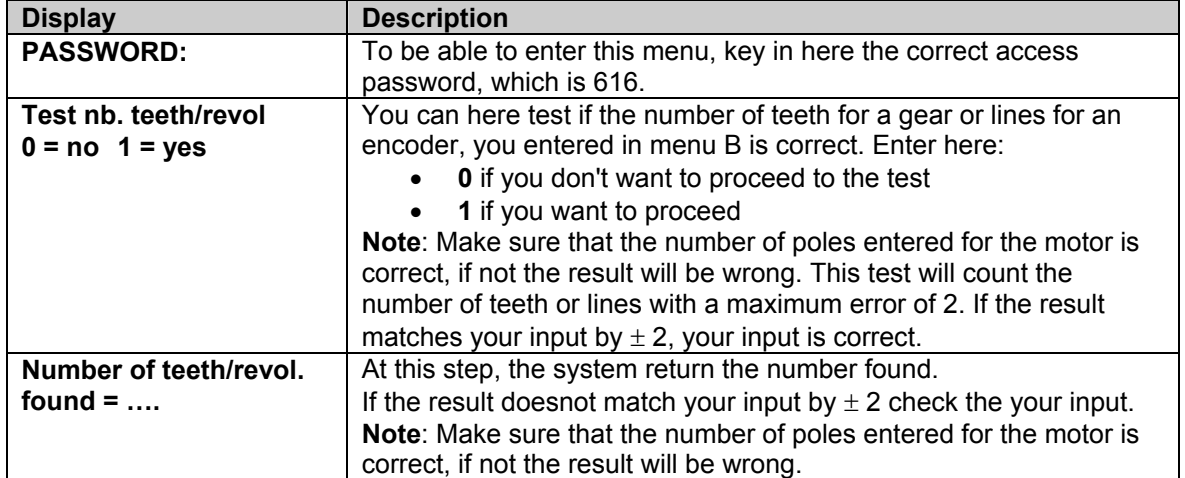

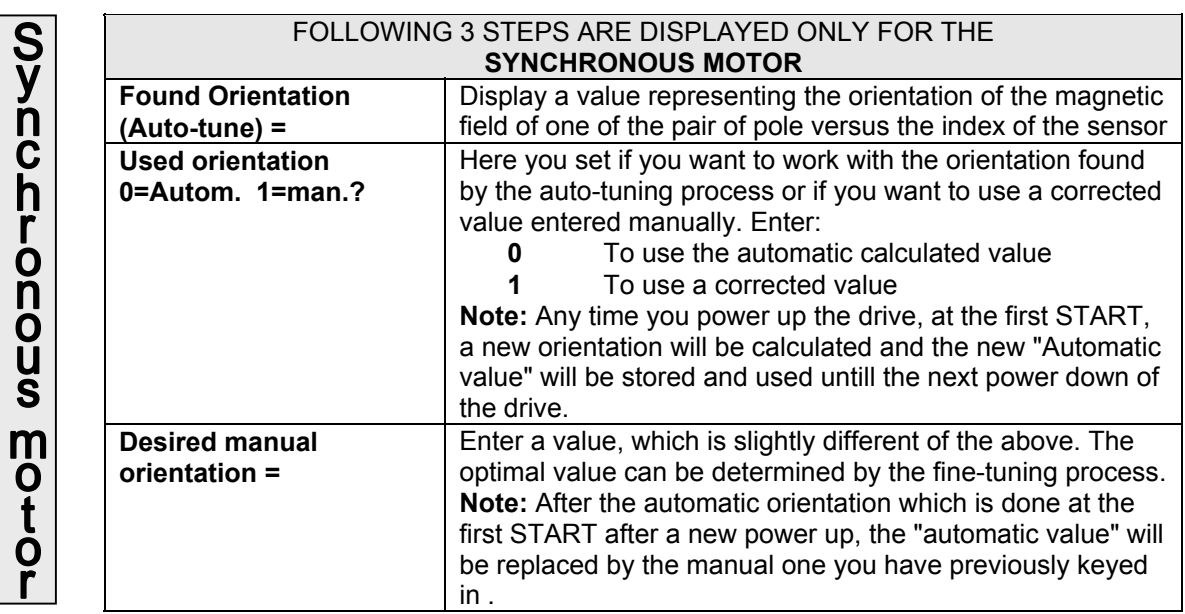

<span id="page-40-0"></span>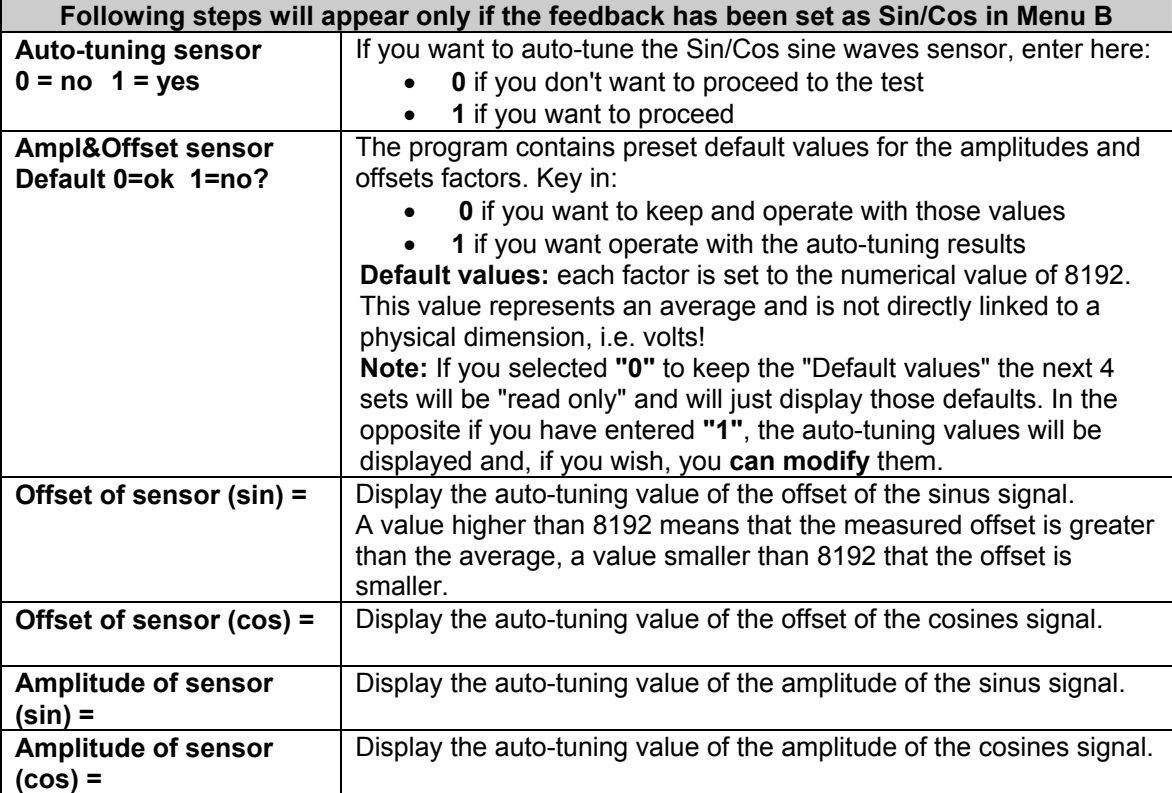

Menu L: Setting up the feedback (continued...)

# **Fine tuning the orientation**

The orientation found during the auto-tuning process can slightly differ from the ideal one. This variation will impact the torque / current performance of the motor. They are two empiric methods to fine-tune this orientation value.

#### **1. Fine tuning using the speed**

This process is easy to be done if the motor is using the field weakening capability.

- Set the demagnetizing current to zero
- Set the speed at max. value
- Check the speed reached in the saturation in both directions
- Vary manually the orientation angle until the speeds in both directions are identical
- Set the magnetizing current back to the specified value

If the motor has no field weakening area, **check with the motor manufacturer**, which is the max. over speed mechanically accepted. Then set the max. speed equal to this value and process as above.

• At the end of the process don't forget to set the max. speed back to the one specified for this motor.

#### **2. Fine tuning using the current**

This process is done under load and compares the currents for various orientation angles under a constant load.

• The process consists to find out the lowest current for a given load.

#### **3. When do I have to fine tune?**

- The first time the motor is powered up.
- After rework of the motor.
- After disassembling of the feedback, senor and / or gear.

 **Note:** As the orientation angle has been manually keyed in at the end of the fine-tuning process they will remain recorded even after the drive has been powered down.

S

 $\boldsymbol{\mathsf{n}}$ 

C

η

O

П

0

U S

m

0

0

## <span id="page-41-0"></span>**Menu M : Auto-tuning of the motor**

The inputs made in the **Menu B - Part 2**: motor related parameters, must be at the end confirmed by entering **2ndF Enter.** This inputs, as well any modification of the basic motor parameters, the *"Auto-tuning" required* parameters (nominal current, power, speed, voltage, slip) will automatically connect you to the Menu M to process to the auto-tuning of the system.

The auto-tuning process will calculate the inertia of the motor and its attached load (if present) and, based on the result, determine the regulation factors and gains for the speed and position loops. The induction motors being large inertia motors, it is not necessary to have the load attached for the auto tuning, except if the load is a large inertia one and can impacts the total result.

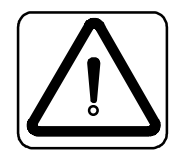

In case of a high-speed spindle, this process will set the motor speed at 2% of the maximum speed and then accelerate to 12% of the maximum speed. If a standard 50 or 60 Hz motor is connected, this process will be done between 2% and 52% of the maximum speed. This process will be repeated 3 times. The calculated loop regulation parameters will be recorded separately for each motor partition. **Caution: the motor will turn during this process and it will turn in the opposite direction than the correct rotation of the motor** 

During the **Auto-Tuning** process, first the correct phase sequence of the motor connection is checked. If required you will be asked to reverse two phases (in case the motor would run in the wrong direction versus the encoder signals).

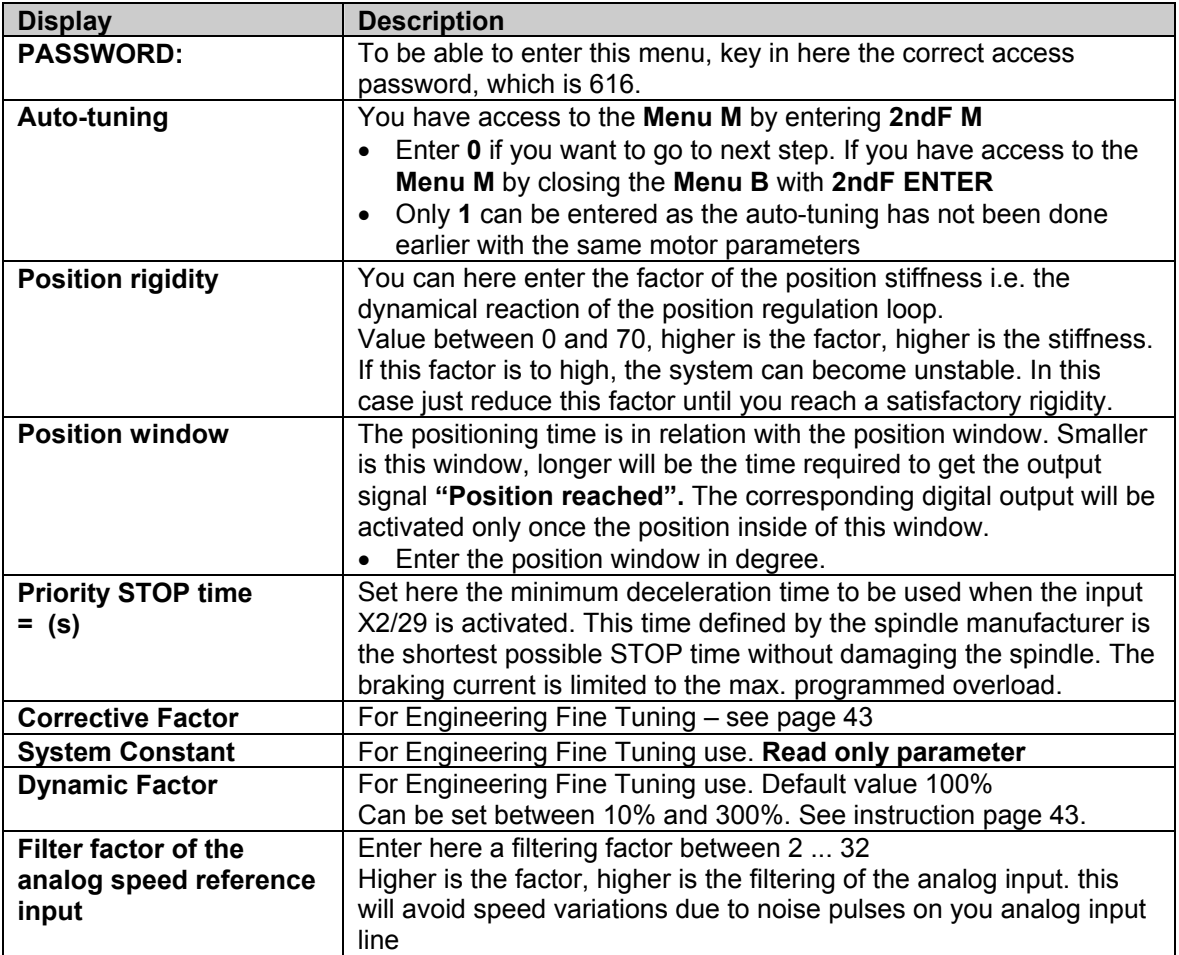

## <span id="page-42-0"></span>**Fine tuning of the speed loop parameters**

The fine tuning the VHF drive is required to get the best performances out of the motor. Basically what we do, is to repeat the auto-tuning process, varying the value of the **Dynamic Factor** parameter in the Menu M, looking for the lowest possible **System Constant** value.

#### **How to proceed**:

- 1. After having completed the parameters in the Menu B and proceeded to the **first Auto-Tuning,** the program jump direct to the **System Constant** of the menu M.
- 2. Note the value of the **System Constant**
- 3. Go to the next step, **Dynamic Factor**, using **Arrow Down**
- 4. The **Dynamic Factor,** which will be used to fine tune the regulation parameters is by default set to 100% and can be set between 10% to 300%.
- 5. Input a value of 90, confirmed by **ENTER**.
- 6. The program jump to the start of menu M: **Auto-Tuning**
- 7. Confirm with **ENTER**
- 8. A new **Auto-Tuning** is completed and the program jump to the **System Constant**
- 9. Note the value of the **System Constant.** Did it **decrease?**
- If **YES**, repeat steps 3 to 9 above, continuing to decrease the **Dynamic Factor** until you get the lowest possible **System Constant**, and keep as **Dynamic Factor** the one corresponding to this lowest **System Constant** value.
- If **NO**, repeat steps 3 to 9 above, increasing first the **Dynamic Factor** to 110, then continuing to increase it until you get the lowest possible **System Constant**, and keep as **Dynamic Factor** the one corresponding to this lowest **System Constant** value.

#### **NOTES:**

- 1. The lowest **System Constant** area is rather flat and modification of the **Dynamic Factor** in this area will not have a major impact of the **System Constant.** The **Dynamic Factor** you will keep should correspond to the middle of this area.
- 2. During this iteration process you should notice a change of the behavior during the auto tuning. Lower is your "system Constant", more dynamic should the auto tuning be and the motor should run better (less vibration and less "nervous"). You should even be able to hear a difference.

#### **Fine tuning step 2**

Once you have completed the above fine-tuning and **only afterwards,** if your motor is still "nervous", you can proceed to the second step of the fine-tuning as follow

- 1. Go into menu M and read the **System Constant** value.
- 2. Go back one step to the **Corrective Factor** and key in "616 ENTER", this will allow you to change this factor.
- 3. Make it first **equal** to the **System Constant** and check the behavior of the motor, i.e. its dynamic regulation.
- 4. If the motor doesn't run to your satisfaction, reduce the Corrective factor step by step, checking each time if the researched running smoothness has been reached.
- 5. As soon you reach an acceptable running smoothness, stop to decrease the **Corrective Factor**.
- **6.** Be aware that reducing the **Corrective Factor** will reduce the dynamic of the regulation. This will be obvious at any load change, the system will need longer to compensate the change and the speed drop / increase will be **larger.**
- 7. Don't do a new auto tuning with a modified Corrective Factor. If you need or want to redo your Auto-Tuning, set first the Corrective Factor at 500.

# *VHF1400A – List of Error messages*

<span id="page-43-0"></span>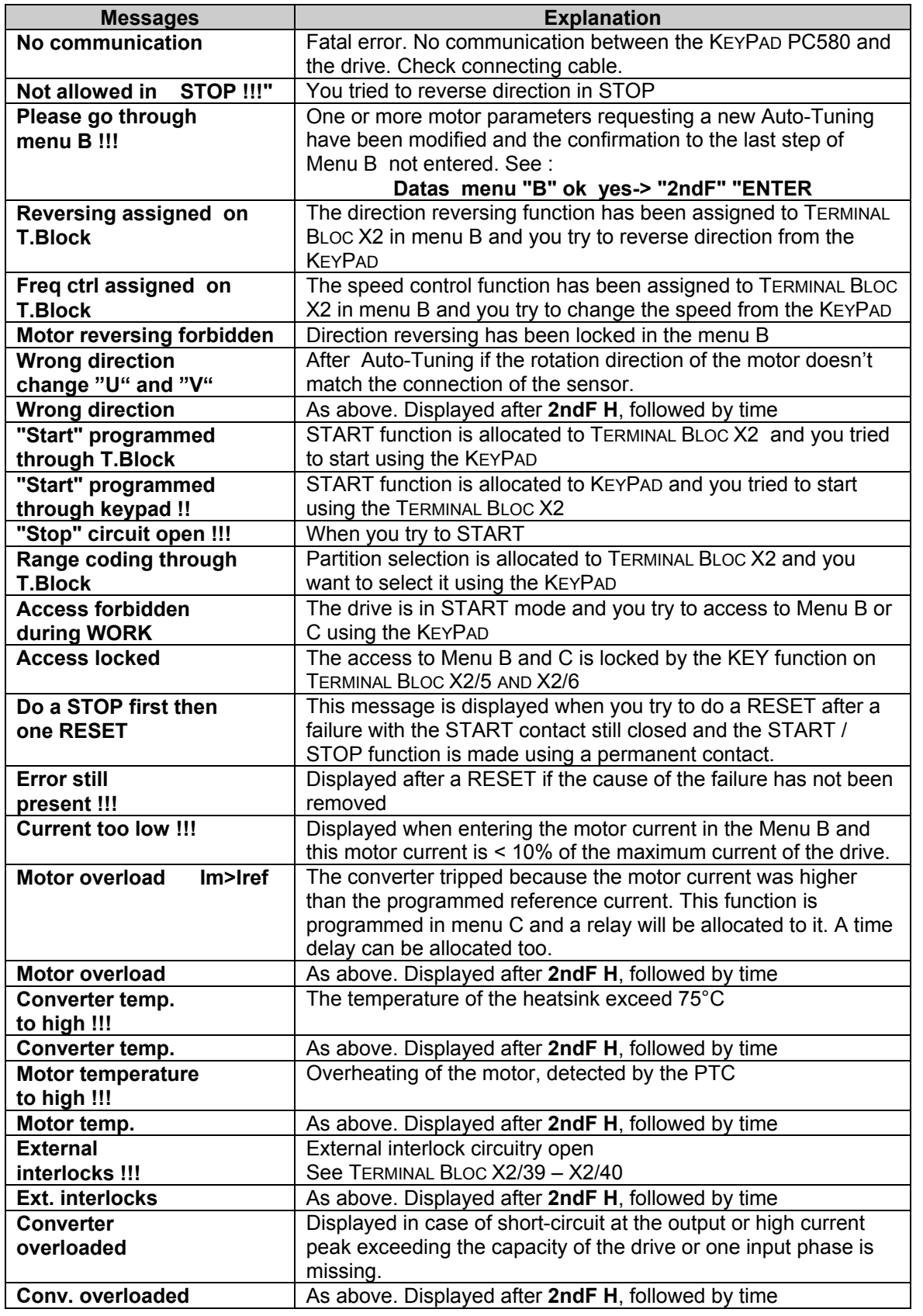

<span id="page-44-0"></span>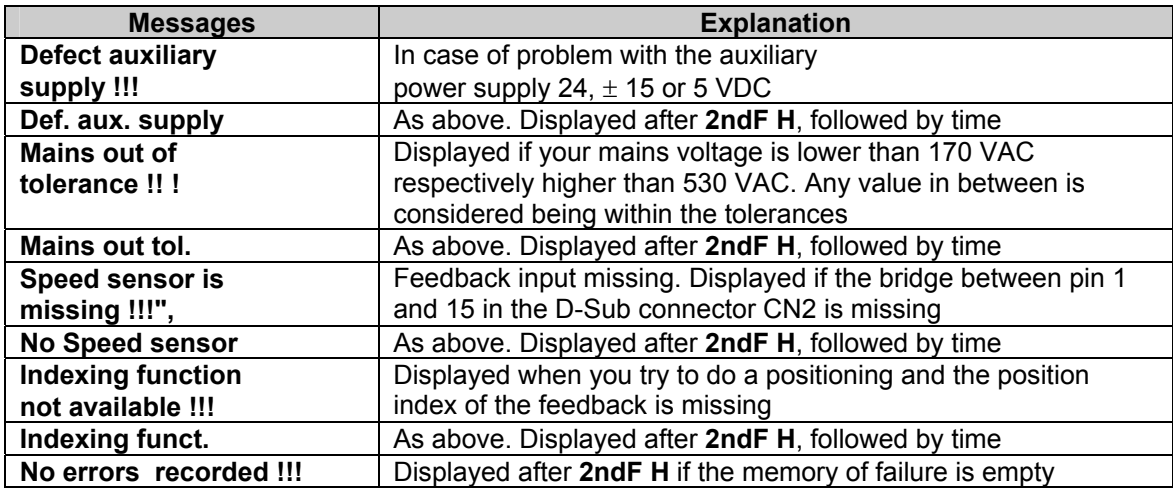

#### **VHF1400A – List of error messages (cont….)**

# *Assistance and Trouble shooting*

All our products are manufactured in accordance with an accurate quality process. Before delivery they are checked for many hours under power. The quality system and production process guarantee that all products are shipped free of default.

The respect of the installation procedure describes in this manual and a correct definition of the application should avoid any commissioning problems.

Should you meet some problems during installation or commissioning of the frequency inverter our technical staff are available for assistance. Please contact your local supplier or the local DANAHER MOTION subsidiary.

#### **Please includes following information:**

- 1. Description of the application
- 2. Default or problem you met
- 3. Copy of the programmed parameters
- 4. Wiring diagram

**In case of emergency: Danaher Motion S.A. La Pierreire CH 1029 Villars-Ste-Croix** 

> **Tel. +41 21 631 33 33 Fax. +41 21 636 05 09 E-mail: info@danaher-motion**

# <span id="page-45-0"></span>**VHF1400A – The programmed parameters of the Menu A, B, C and M ASYNCHRONOUS MOTORS**

#### **Menu A : Converter data**

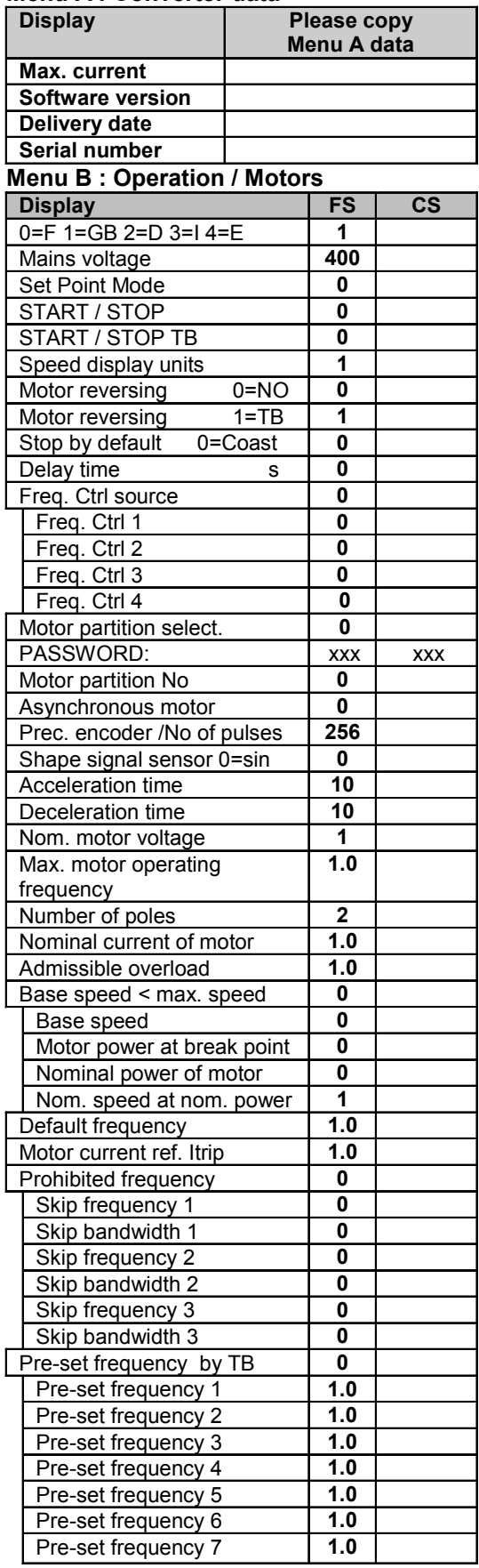

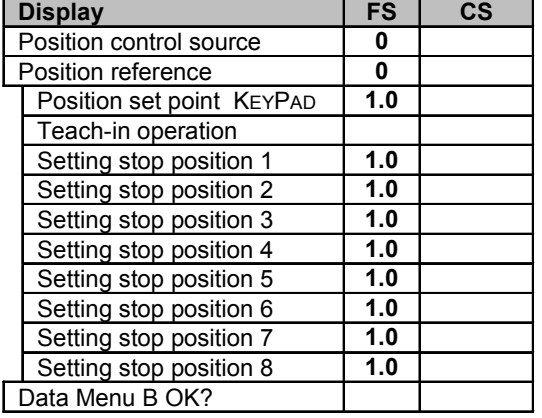

# **[Menu C : Inputs / Outputs](#page-12-0)**

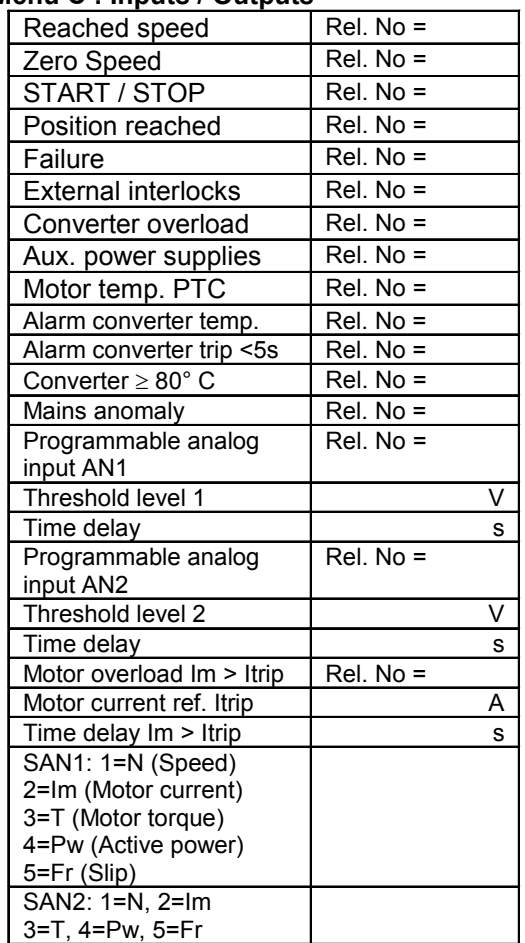

#### **Menu M – [Auto-tunning](#page-12-0)**

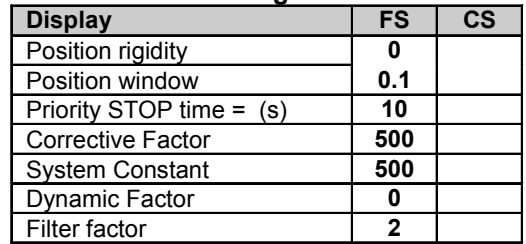

**[FS : Factory setting](#page-12-0)** 

**[CS : Customer setting](#page-12-0)** 

<span id="page-46-0"></span>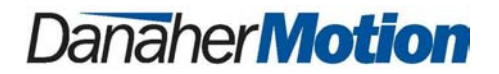

# *DECLARATION OF CONFORMITY*

#### We: **Danaher Motion SA La Pierreire 2 CH - 1029 Villars-Ste-Croix**

declare under our sole responsibility that the products of the family

#### **VHF1400A**

are exclusively designed for incorporation in an other machine. The operation of the product is submitted to the conformity of the complete equipment, following the provisions of the directive **89/392/EEC** 

The conformity of the above specified products with the provisions of the Directive **73/23/EEC** is supported by the respect of the standards **CEI/IEC 1010-1** 

If the mounting and connecting instructions of the installation's manual have been respected, this product will be conform to the standards **EN50081-1** and **EN50082-1** relating to the EMC directive **89/336/EEC**.

Mounting instructions related to the EMC - directive 89/336/EEC

- 1. The frequency converter must be mounted in a closed metal cabinet.
- 2. The power connection between converter and motor must be MADE using shield cable.
- 3. The control connection must utilize shielded cables.
- 4. The shield of the cables must be grounded at both ends.
- 5. Power connections and control connection must be placed in separated canals.
- 6. A line filter must be installed. The machine manufacturer has the option to use a single filter for all of his equipment. In this case the correct definition and sizing of the filter is his responsibility. If the option of a separate filter is selected, this filter will have to match the following specification:

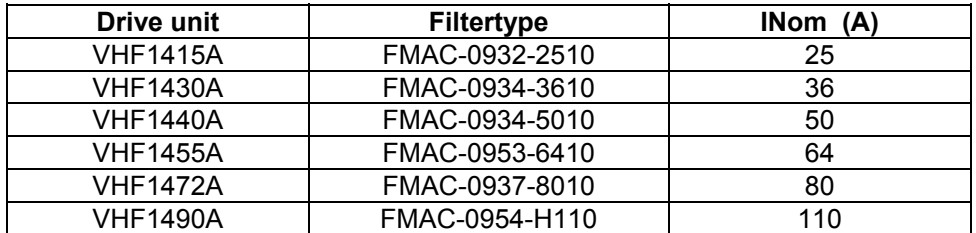

Supplier: Timonta, Mendrisio (Switzerland)

Villars-Ste-Croix, July 2002

The Engineering Manager: A. Schwendener